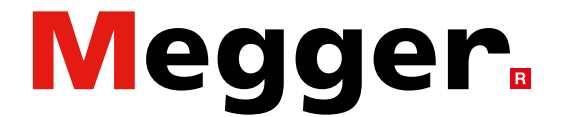

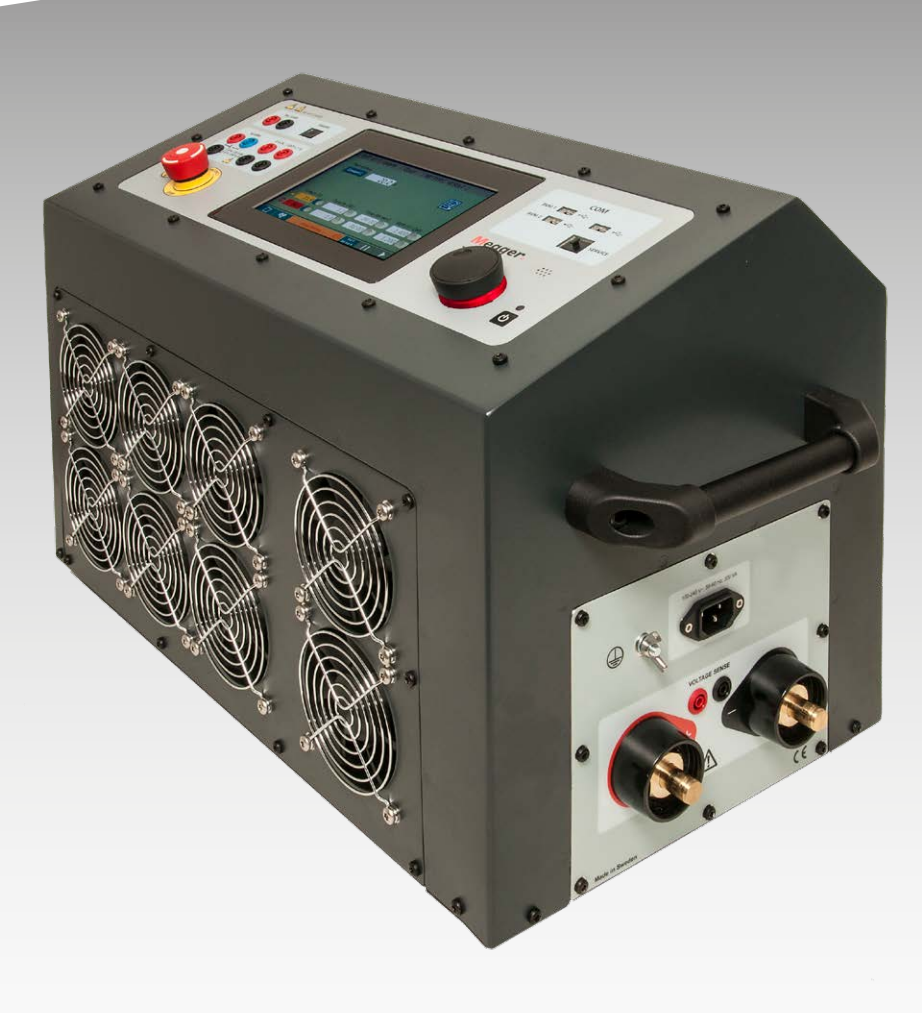

# Serie TORKEL 900 **Unidad de descarga de la batería**

# **Manual de usuario**

## **Megger**

# Serie TORKEL 900

# **Unidad de descarga de la batería**

# **Manual de usuario**

AVISO DE COPYRIGHT Y DERECHOS DE PROPIEDAD

© 2013-2023, Megger Sweden AB. Todos los derechos reservados.

El contenido del presente manual es propiedad de Megger Sweden AB. Quedan prohibidas la reproducción y transmisión de cualquier parte de esta obra en cualquier forma o medio, salvo lo permitido por escrito en el acuerdo de licencia con Megger Sweden AB. Megger Sweden AB ha intentado por todos los medios razonables asegurarse de la precisión y exhaustividad del presente documento. No obstante, la información incluida en este manual está sujeta a cambios sin previo aviso y no representa ningún compromiso por parte de Megger Sweden AB. Cualquier esquema de hardware, descripción técnica o listado de software que revele códigos fuente es exclusivamente de carácter informativo. Quedan prohibidas la reproducción y transmisión de cualquier parte de esta obra en cualquier forma o medio, salvo lo permitido por escrito en el acuerdo de licencia con Megger Sweden AB.

#### AVISOS DE MARCAS COMERCIALES

Megger® y Programma® son marcas comerciales registradas en EE. UU. y otros países. El resto de los nombres de marcas y productos del presente documento son marcas comerciales o registradas de sus respectivas compañías.

Megger Sweden AB cuenta con las certificaciones ISO 9001 y 14001*.*

Dirección postal:

Megger Sweden AB Box 724 SE-182 17 DANDERYD SUECIA

+46 8 510 195 00 E seinfo@megger.com www.megger.com

Dirección de visita: Megger Sweden AB Rinkebyvägen 19 SE-182 36 DANDERYD SUECIA

# **Contenido**

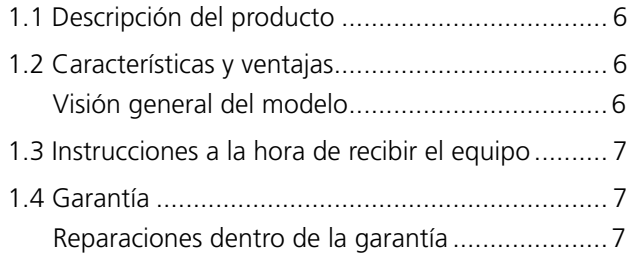

## **[2 Seguridad](#page-7-0)**

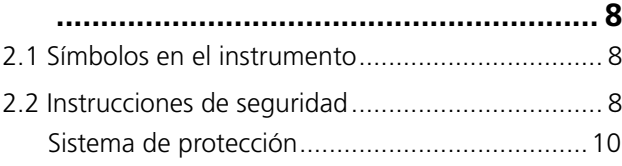

# **[3 Paneles de TORKEL](#page-11-0)**

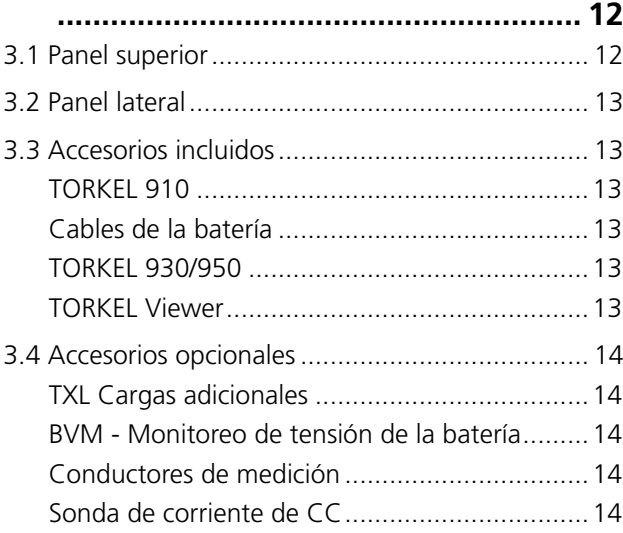

## **[4 Sistema de menú](#page-15-0)**

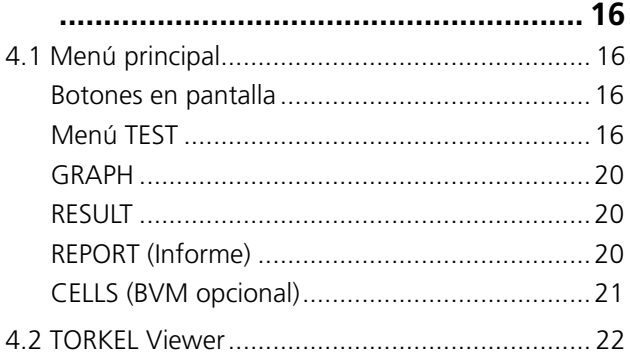

### **[5 Cómo hacer una prueba](#page-23-0)**

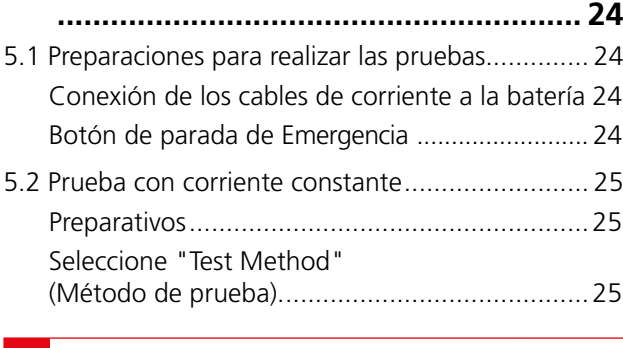

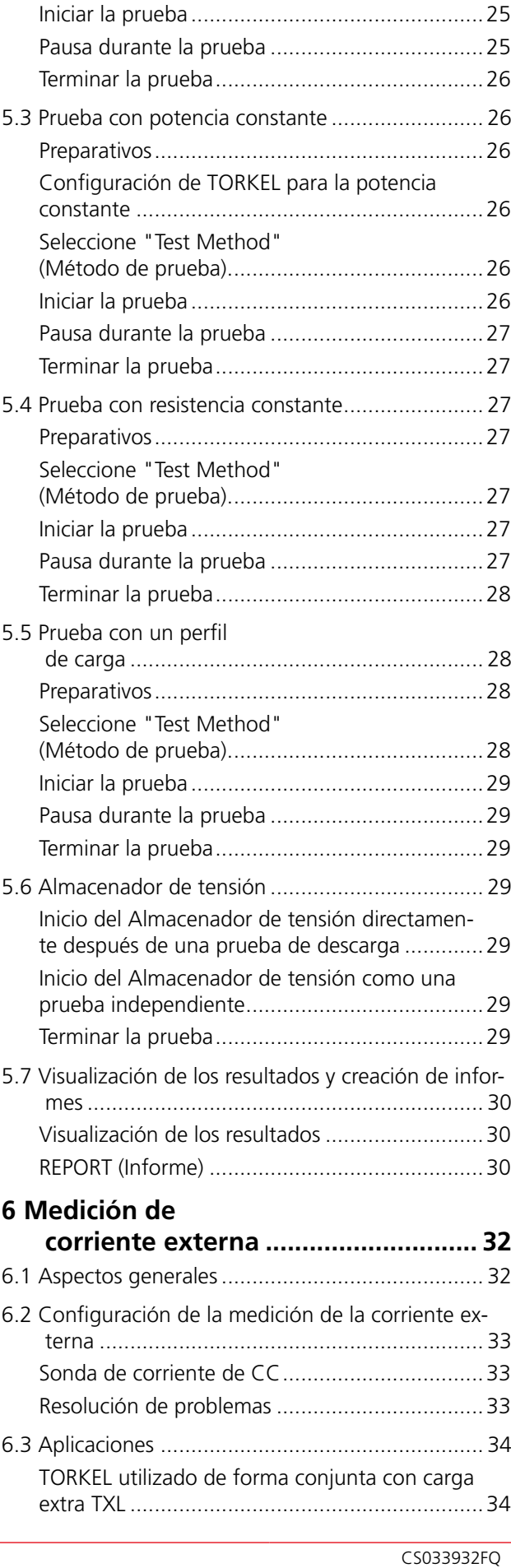

## **[1 Introducción](#page-5-0)**

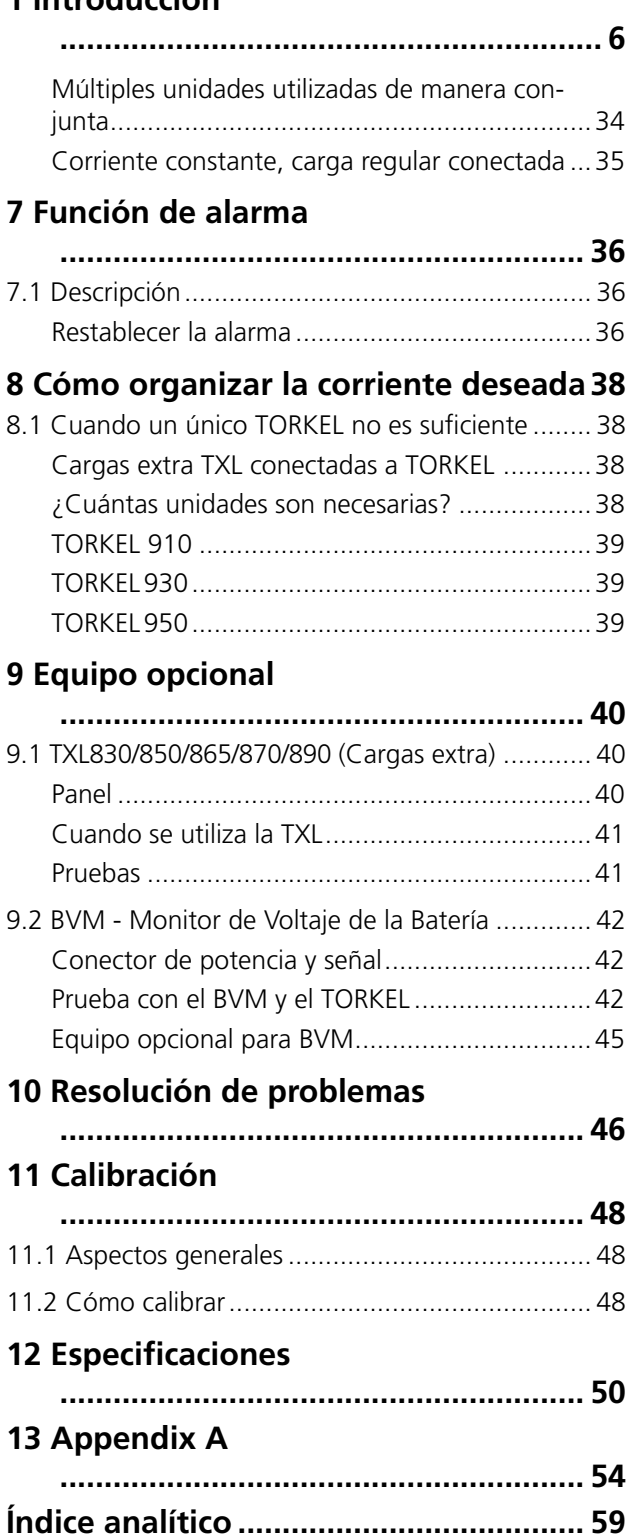

# <span id="page-5-0"></span>1 I**ntroducción**

# **1.1 Descripción del producto**

En este manual se explica cómo utilizar la serie TORKEL 900 de unidades de descarga de la batería. También se incluyen el sistema opcional TXL (unidades de carga extra) y el BVM (Monitor de Voltaje de la Batería).

El instrumento está diseñado principalmente para realizar pruebas de capacidad. La unidad se puede programar para probar un banco de baterías a una corriente constante, una potencia constante, una resistencia constante o utilizando un perfil de carga definido por el usuario. TORKEL también se puede utilizar para probar los dores de baterías y otros equipos eléctricos que requieran pruebas de carga resistiva.

El BVM (Monitor de Voltaje de la Batería) es un dispositivo de medición del voltaje de la batería que sirve para monitorizar las tensiones de las celdas y los bloques de baterías de los bancos de baterías que suelen encontrarse en las subestaciones eléctricas, instalaciones de telecomunicaciones y sistemas de alimentación ininterrumpida de centros de datos informáticos.

# **1.2 Características y ventajas**

# **Visión general del modelo**

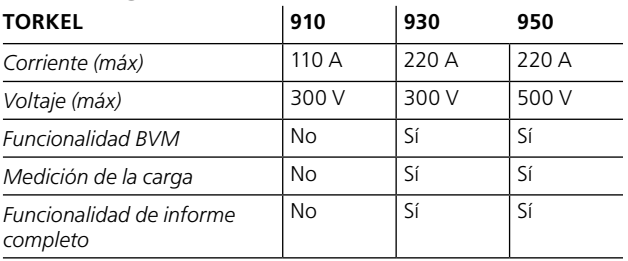

# <span id="page-6-0"></span>**1.3 Instrucciones a la hora de recibir el equipo**

- Compruebe el equipo que ha recibido comparándolo con la lista de embalaje, para asegurarse de tener todos los materiales. Informe a Megger en caso de que falte algo.
- $\blacksquare$  Inspeccione el instrumento para comprobar si ha sufrido algún daño durante su transporte. En caso de detectar algún daño, presente una reclamación al transportista en ese momento e informe a Megger. Proporcione una descripción detallada del daño.
- $\blacksquare$  Este instrumento se ha sometido a unas pruebas e inspecciones minuciosas de acuerdo con unas estrictas especificaciones antes de ser enviado. Está listo para su uso cuando se configure tal y como se indica en este manual de usuario.

# **1.4 Garantía**

Los productos suministrados por Megger están garantizados contra cualquier defecto de material y mano de obra durante un período de un año después de su envío.

Nuestra responsabilidad se limita específicamente a la sustitución o reparación, según nuestro criterio, del equipo defectuoso.

Esta garantía no incluye las baterías, las luces ni ningún otro elemento fungible, en cuyo caso se aplicará la garantía del fabricante original.

No otorgamos ninguna otra garantía. Esta garantía queda anulada en caso de abuso por negligencia (la incapacidad de seguir los procedimientos de funcionamiento recomendados) o la incapacidad del cliente de llevar a cabo actividades de mantenimiento específicas, tal y como se indican en este manual.

# **Reparaciones dentro de la garantía**

El equipo que se devuelva a fábrica para su reparación se debe enviar prepagado y asegurado.

Póngase en contacto con su representante de Megger para que le indique las instrucciones y un número de autorización de devolución (AD).

No olvide incluir todos los datos pertinentes, incluidos los síntomas del problema.

Especifique también el número de serie y el número de catálogo de la unidad.

<span id="page-7-0"></span>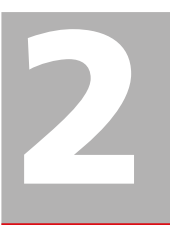

# 2 S**eguridad**

# **2.1 Símbolos en el instrumento**

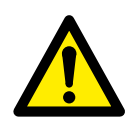

Precaución, consulte los documentos adiuntos.

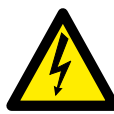

Precaución, riesgo de descarga eléctrica.

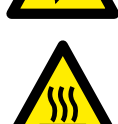

Caliente, no tapar.

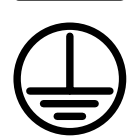

Terminal de conductor de protección.

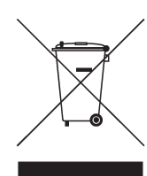

WEEE, Residuos de aparatos eléctricos y electrónicos. Por favor, utilice los puntos de recogida de WEEE para deshacerse de su producto y respete todos los requisitos pertinentes.

La unidad también puede ser devuelto a Megger en cualquier momento y sin cargo para su eliminación.

## **Deber de información sobre sustancias en REACH artículo 33, SVHC-list**

Este producto contiene una batería de botón que contiene 1,2-dimetoxietano (CAS 110-71-4) por encima del 0,1% en peso

# <span id="page-7-1"></span>**2.2 Instrucciones de seguridad**

- Antes de utilizar el TORKEL hay que leer todas las instrucciones de seguridad y funcionamiento.
- Hay que seguir todas las instrucciones de seguridad y de funcionamiento del TORKEL.
- Todas las instrucciones de seguridad y funcionamiento deben conservarse por si hubiera que consultarlas en un futuro.

# **ADVERTENCIA**

- 1. La tensión y la corriente eléctrica utilizadas para comprobar la batería son potencialmente letales. Asegúrese de que la alimentación CA esté desconectada y la batería de la prueba esté desconectada antes de proceder a la limpieza o el mantenimiento de TORKEL.
- 2. Los procedimientos de conexión y desconexión son extremadamente importantes. Asegúrese de seguir las instrucciones cuidadosamente.
- 3. No toque ninguna parte conductora de las pinzas de los cables de corriente o los cables de detección de tensión cuando estén conectados a TORKEL.
- 4. No conecte nunca una unidad TORKEL a una tensión superior a la especificada.
- *5.* Conecte siempre la toma de tierra.
- *6.* El uso indebido de TORKEL puede resultar extremadamente peligroso.
- 7. Inspeccione los cables de conexiones para asegurarse de que no existen cortocircuitos.
- 8. Utilice una toma de corriente fácilmente accesible. De este modo podrá desconectar la alimentación rápidamente en caso de que surja un problema.
- 9. Cuando se carga o se descarga una batería de plomo, es decir, cuando se produce un paso de corriente a través de la batería, existe siempre el riesgo de que la batería pueda explotar. Si hay una conexión incorrecta en el interior de la batería y se produce un paso de corriente, la conexión se quemará y se producirá un arco que inflamará el gas de oxihidrógeno de la batería. En las baterías nuevas abiertas (con respiradero) el riesgo es medio-bajo, pero en las baterías antiguas reguladas por válvula (herméticas) el riesgo es medio-alto.
- 10. Para minimizar el riesgo de daños personales: Coloque siempre TORKEL/TXL lo más lejos posible de la batería. No se coloque nunca cerca de una batería durante su carga o descarga.
- 11. Una corriente de descarga demasiado alta aplicada a una batería puede hacer que la batería explote o se caliente en exceso. Asegúrese de no establecer una corriente demasiado alta.
- 12. Si la medición de corriente externa se interrumpe o da lugar a valores falsos durante el prueba, la corriente aumentará hasta un nivel superior al establecido antes de detener la prueba. Si la batería es demasiado pequeña para esa corriente o se encuentra en mal estado, puede explotar.
- 13. No utilice nunca el TORKEL/carga extra de TXL en entornos explosivos. No ponga nunca el TORKEL/ carga extra de TXL donde puedan ser alcanzados por el gas de la batería.
- 14. La conexión incorrecta de cables que transportan una corriente elevada puede provocar un incendio. Asegúrese de que los cables no estén retorcidos de manera que puedan darse la vuelta y soltarse del conector.
- 15. Asegúrese de que no haya polvo o suciedad en los ventiladores de refrigeración o alrededor, antes de iniciar un ensayo de descarga. Después de iniciar un ensayo de descarga, compruebe que los ventiladores están funcionando correctamente y que el flujo de aire es adecuado. Asegúrese de que los ventiladores no aspiren ningún cabello ni prenda de ropa.
- 16. Sitúe el TORKEL/carga extra de TXL en un lugar donde el paso de aire no esté obstruido y no entre en contacto con ningún material inflamable o sensible al calor. Mantenga una distancia libre de 1,5 m (5 pies) hasta los laterales de TORKEL/TXL y de 2,0 m (6,5 pies) por encima de TORKEL/TXL.
- 17. No coloque el TORKEL a) cerca de otro TORKEL, una carga extra de TXL o cualquier otra fuente de calor o b) donde se pueda bloquear el paso de aire refrigerante. TORKEL se calentará en exceso si la refrigeración es insuficiente.
- 18. No se pueden utilizar derivaciones de la corriente externa por encima de 300 V CC.
- 19. TORKEL conectado a sistemas de baterías conectados a tierra

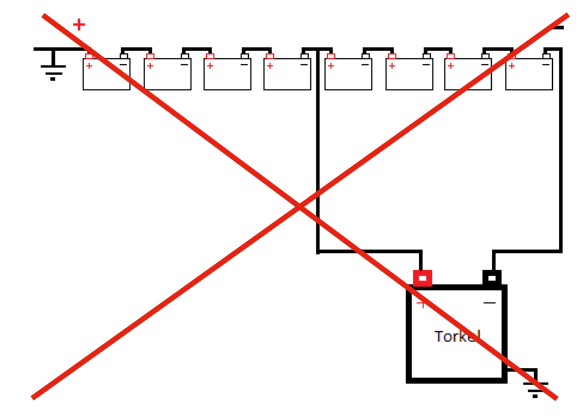

TORKEL conectado a un sistema de baterías conectado a tierra positivo.

Si se ha conectado como en la imagen siguiente. La tensión máxima de entrada de la batería de TORKEL (tensión entre los polos de entrada de la batería) es correcta. Pero la tensión entre la entrada negativa de la batería de TORKEL y la toma de tierra sobrepasa la tensión permitida entre la entrada de la batería y la toma de tierra (500 V).

No se debe utilizar la conexión inferior.

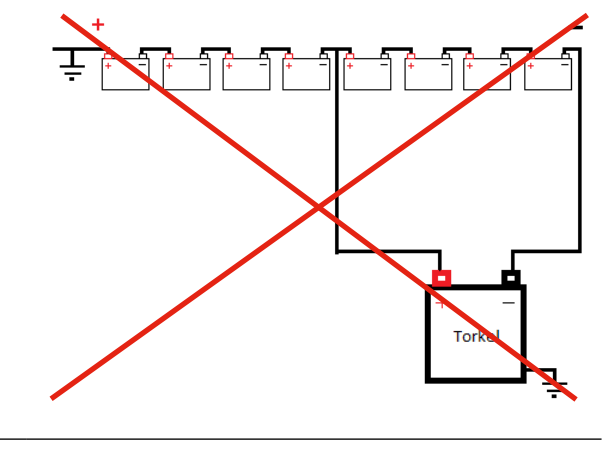

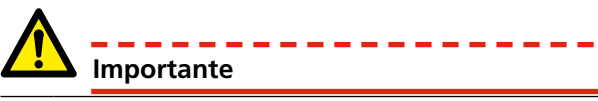

<span id="page-9-0"></span>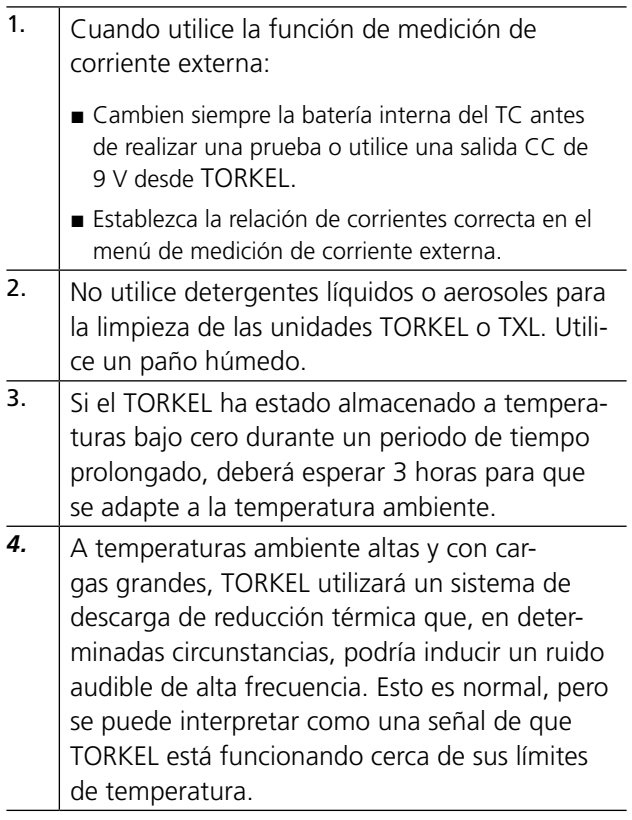

# **Sistema de protección**

La unidad tiene un sistema de protección integrado contra el sobrecalentamiento y el funcionamiento incorrecto de los ventiladores de refrigeración. Un interruptor de circuito es un componente importante en el sistema de seguridad. Si la temperatura llega a ser demasiado alta y/o los ventiladores de refrigeración funcionan de modo incorrecto, el interruptor de circuito se disparará. También hay un fusible de fusión conectado en serie al interruptor de circuito.

Siga siempre las instrucciones de seguridad de la sección 2.2.

# <span id="page-11-0"></span>3 P**aneles de TORKEL**

# **3.1 Panel superior**

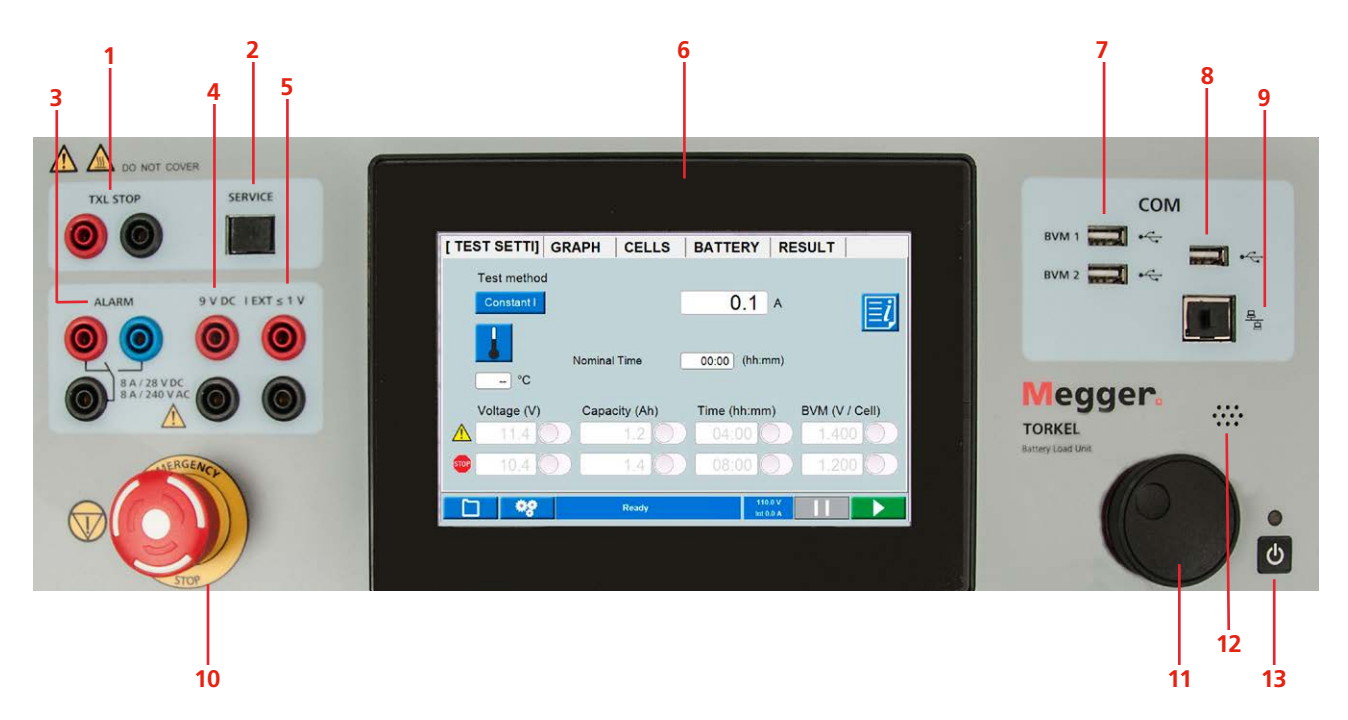

### 1. **TXL STOP**

Salida utilizada para detener la descarga desde un dispositivo externo (TXL). Aislada galvánicamente.

2. **SERVICE** 

Conector solo para fines de servicio.

3. **ALARM**

Salida equipada con un contacto de relé para activar un dispositivo de alarma externo.

4. **DC OUT**

Salida de 9 V para la pinza de corriente externa.

5. **IEXT**≤**1V**

Entrada utilizada para medir la corriente de una ruta de acceso externa mediante un amperímetro de pinza o una derivación de corriente.

6. **Pantalla**

Pantalla táctil de 7"

### 7. **BVM1, BVM2**

Conexiones USB para las unidades BVM.

### 8. **Conexión USB**

Para unidad de memoria USB. La memoria USB debe tener formato FAT32

### 9. **Conexión Ethernet**

Para informes conectados a PC

### 10. **PARA DE EMERGENCIA**

Pulse para detenerlo.

La conexión con el objeto de la prueba (el banco de baterías) se interrumpe de la misma forma que si se cortase la alimentación de red. Además, una señal independiente detendrá el equipo electrónico y el proceso de descarga se detiene.

La parada de emergencia funciona incluso cuando el equipo electrónico se avería.

Restablezca el botón girándolo hacia en el sentido de las agujas del reloj

### 11. **Botón de control**

Sirve para hacer ajustes, etc. Púlselo para confirmar un ajuste.

12. **Zumbador**

Para alarmas.

### 13. **Interruptor ON/OFF**

# <span id="page-12-0"></span>**3.2 Panel lateral**

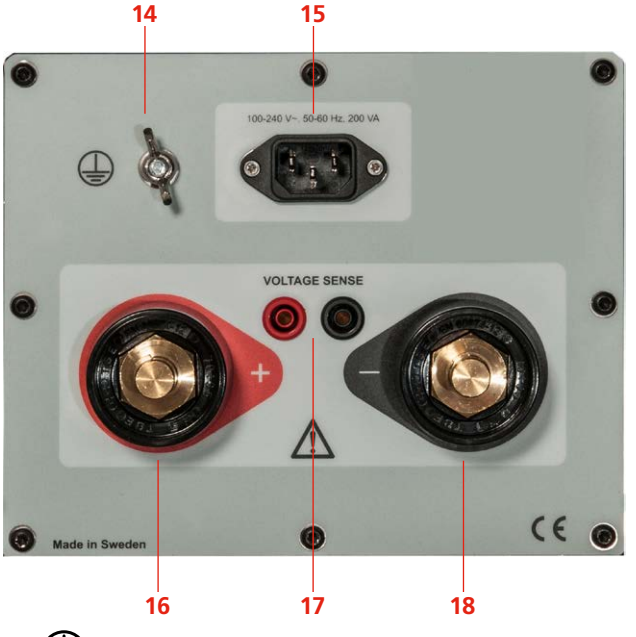

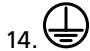

Terminal del conductor de protección

### 15. **MAINS**

Conector para el suministro de red.

### 16.**+**

Terminal de conexión (+) para la batería (u otra fuente de CC)

### 17. **VOLTAGE SENSE**

Entrada para detectar la tensión en los terminales de la batería*.* La impedancia a los terminales de corriente de la batería es de >1 MΩ

### 18.**–**

Terminal de conexión (-) para la batería (u otra fuente de CC).

# **3.3 Accesorios incluidos**

## **TORKEL 910**

## **Cables de la batería**

Juego de cables, 2 x 3 m, 25 mm2 para conectar TOR-KEL a la batería

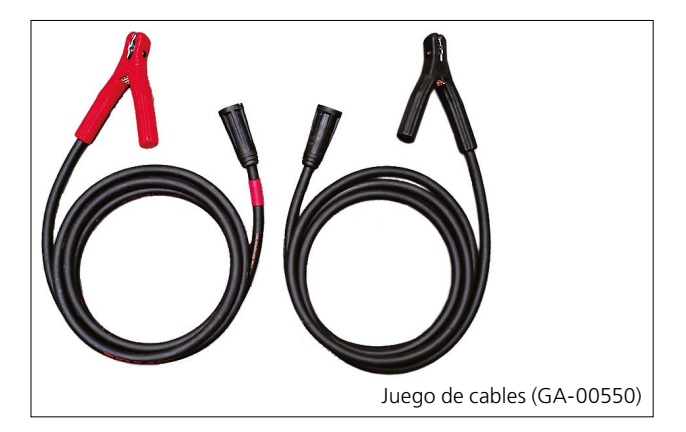

## **TORKEL 930/950**

### **Cables**

Juego de cables,  $2 \times 3$  m, 70 mm<sup>2</sup>, para conectar TORKEL a la batería.

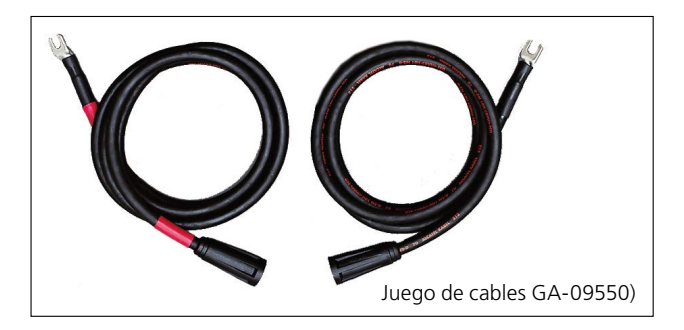

# **TORKEL Viewer**

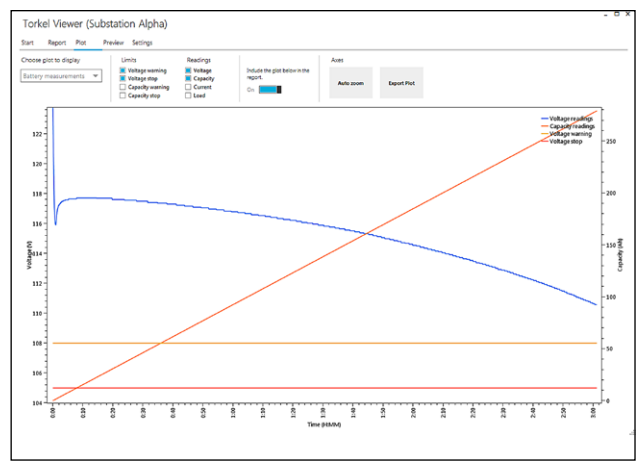

TORKEL Viewer se puede utilizar para editar e imprimir informes

<span id="page-13-0"></span>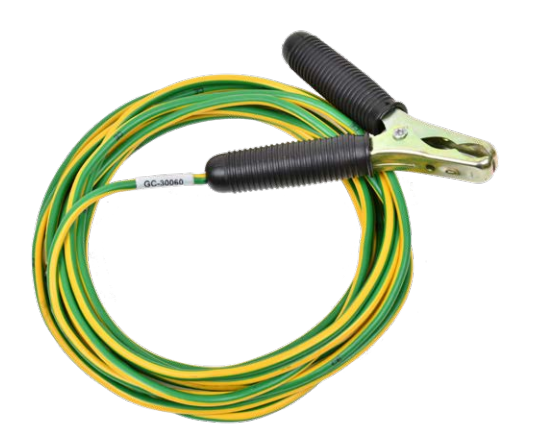

**Cable de tierra**

5 m (16 pies)

# **3.4 Accesorios opcionales**

# **TXL Cargas adicionales**

Véase el capítulo["9 Equipo opcional" en la página](#page-39-1)  [40.](#page-39-1)

# **BVM - Monitoreo de tensión de la batería**

Automatiza la medición de la tensión de la batería durante las pruebas de capacidad.

Diseño de "Daisy-chain" permite ampliar hasta 2x120 unidades Para mayor información ver la hoja de datos BVM.

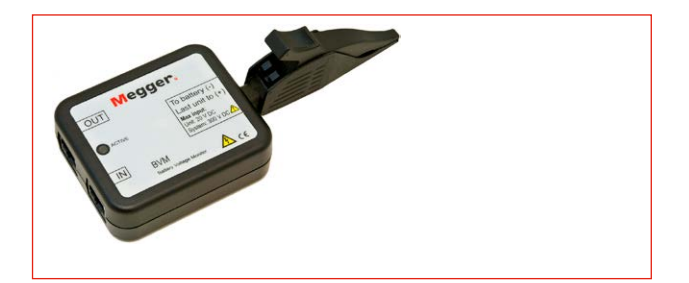

# **Conductores de medición**

Juego de cables para medir la tensión en los terminales de la batería, 2 x 5 m.

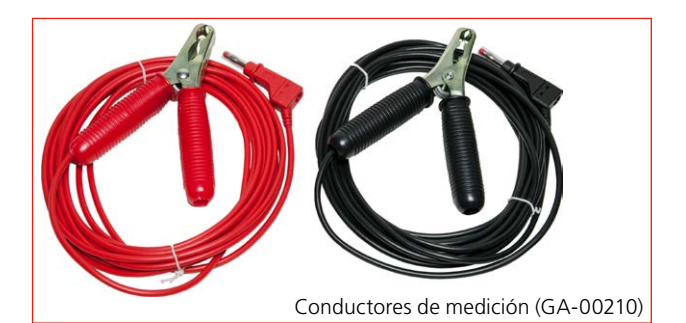

# **Sonda de corriente de CC**

Sonda de pinza, 1000 A CC. Para medir la corriente en un circuito externo (en combinación con el instrumento TXL).

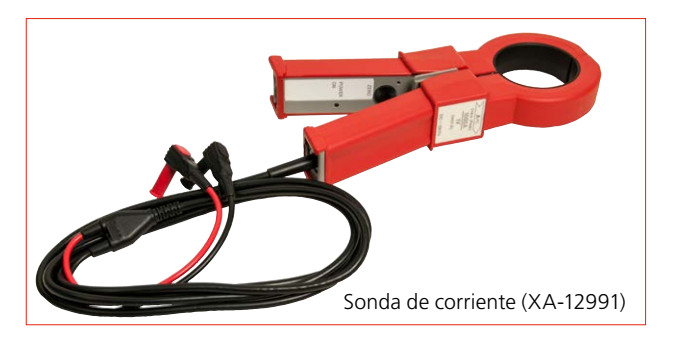

# <span id="page-14-0"></span>**Cables de extensión**

Juegos de cables, 2 x 3 m (10 pies), para extender los cables de la batería

Extensión para GA-00550,  $2 \times 3$  m,  $25$  mm<sup>2</sup>, macho/hembra.

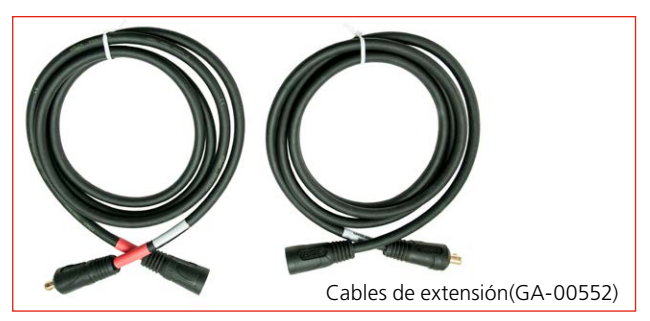

Extensión para GA-09550, 2 x 3 m, 70 mm<sup>2</sup>, macho/hembra.

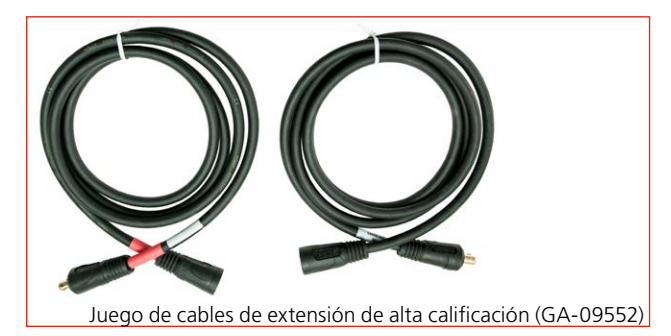

# <span id="page-15-0"></span>4 S**istema de menú**

# **4.1 Menú principal**

## **Botones en pantalla**

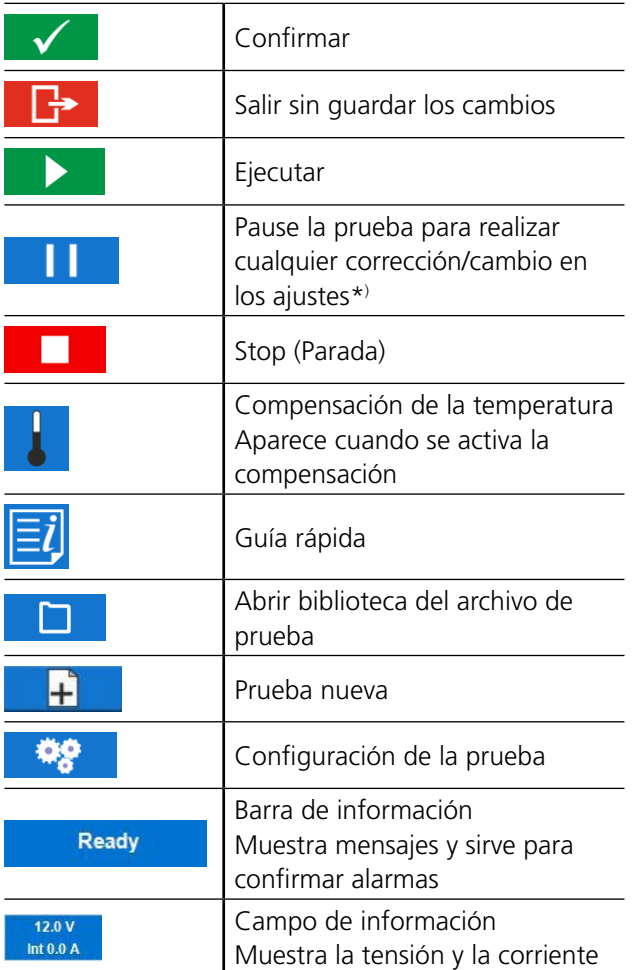

\*) El tiempo de pausa tiene limitaciones reguladas por estándares internacionales. Si el tiempo de pausa es demasiado largo, puede que haya que volver a cargar la batería antes de realizar una nueva prueba.

# **Menú TEST**

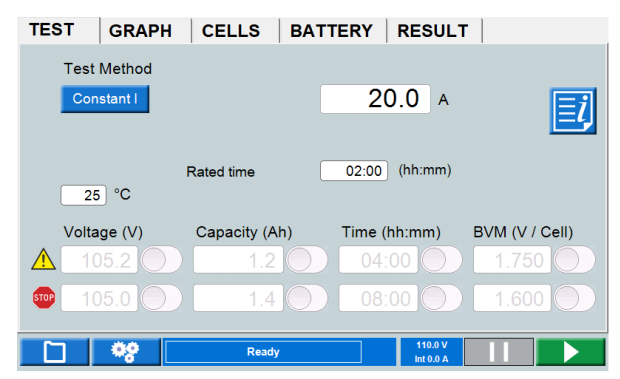

## **Método de prueba**

Una prueba puede realizarse con seis métodos de ensayo. El predeterminado es "I constante".

- **1]** Pulse el botón y seleccione el método de prueba.
- **I** I constante (corriente)
- **P** constante (potencia)
- R constante (resistencia)
- Perfil I (perfil de corriente)
- **Perfil P** (perfil de potencia)
- Almacenador de tensión (corriente con monitorización durante la carga)
- **A]** Para **I, P o R constante** tiene que pulsar el campo numérico y determinar los ajustes del parámetro con el teclado en pantalla o el botón de control.
- **B]** Para **Perfil I** o **Perfil P** aparecerá una nueva pestaña en la parte superior de la pantalla, junto con una ventana para los ajustes. Aquí puede configurar su perfil y pulsar

 $\blacktriangleright$  . para iniciar la prueba o pulsar **AJUST-ES** para volver al menú de la prueba.

**C]** Para el **Almacenador de tensión** se registrará la tensión durante la carga. Puede configurar valores temporales de advertencia y de detención.

<span id="page-16-1"></span>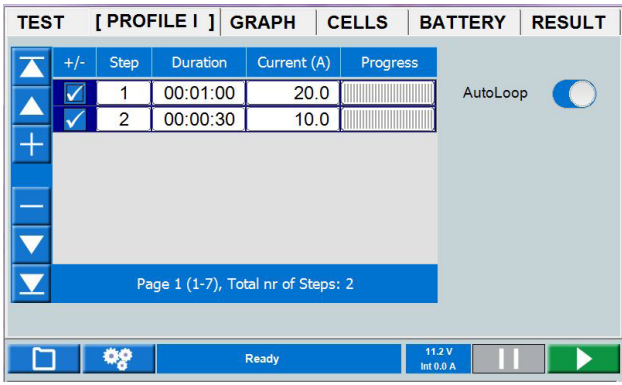

### <span id="page-16-0"></span>**Parámetros del límite de parada y advertencia**

Puede configurar TORKEL de tal forma que emita una advertencia y/o pare:

- Cuando la tensión haya alcanzado un determinado nivel.
- Cuando se descargue una determinada cantidad de capacidad.
- Al cabo de un tiempo determinado.
- Cuando la tensión de una celda haya alcanzado un determinado nivel (si se utiliza BVM, consulte la sección ["9.2 BVM - Monitor de Voltaje de la Batería" en la página](#page-41-1)  [42](#page-41-1)).

Los límites de advertencia y parada se pueden configurar y cambiar durante una prueba.

Los ajustes de los niveles de advertencia y parada son independientes entre sí.

Consulte también el capítulo ["7 Función de alarma"](#page-35-1)  [en la página 36](#page-35-1)

### **Límite de advertencia**

Cuando se alcanza un límite de "Advertencia", la "barra de información" se pone de color amarillo y se muestra la causa de la advertencia. El zumbador de alarma también suena.

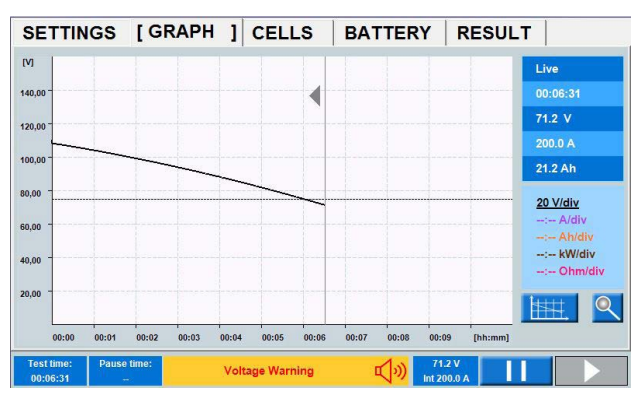

La advertencia se confirma pulsando la "barra de información". El zumbador de alarma deja de sonar.

### **Límite de parada**

Cuando se alcanzan los criterios de "Parada", la "barra de información" se pone de color rojo y se muestra la causa de la parada.

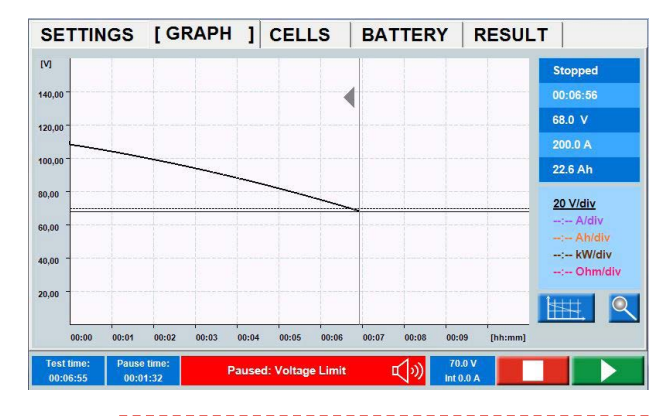

**Nota** *Esto quiere decir que la descarga se detiene y que puede cambiar los parámetros y seguir la prueba o pulsar para cerrarla.*

> *Cuando se configura el límite de parada de BVM y un BVM se suelta durante la prueba, esta se detiene.*

*En ["CELLS \(BVM opcional\)" en la página 21](#page-20-1) se describe el procedimiento para ignorar celdas erróneas y, por ejemplo, conexiones que dan caídas de tensión engañosas.*

### **Configuración de los parámetros del límite**

- **1]** Pulse el campo numérico y efectúe los ajustes del parámetro del límite con el teclado en pantalla o con el botón de control (púlselo para confirmar).
- **2]** Habilite el límite tocando la casilla de verificación.
- **3]** Continúe con los parámetros deseados.

### **Configuración de la prueba**

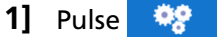

### **Etiquetas de ID**

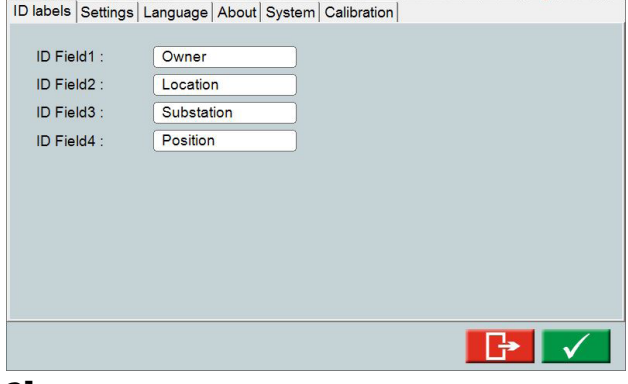

**2]** Haga clic en los campos de la etiqueta e introduzca la información que desee.

#### <span id="page-17-0"></span>4 Sistema de menú

### **Ajustes**

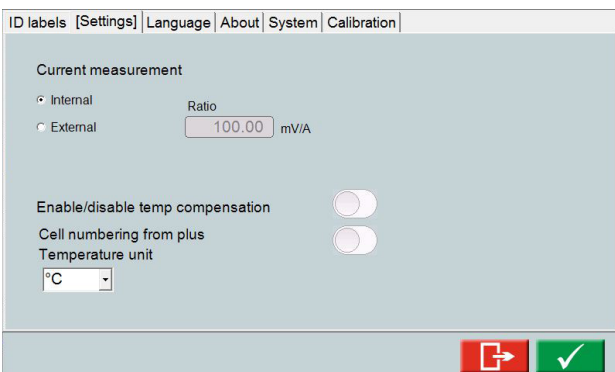

- Seleccione **Interno** (predeterminado) o **Externo**. Para la pinza de corriente externa / derivación de corriente, configure la **Relación,** consulte la secció[n"6.2](#page-32-1)  [Configuración de la medición de la corriente externa" en](#page-32-1)  [la página 33](#page-32-1).
- Si lo desea, habilite la compensación de la temperatura.
- Si lo desea, habilite la numeración de celdas desde más (la numeración por defecto es desde menos).

### **Compensación de la temperatura**

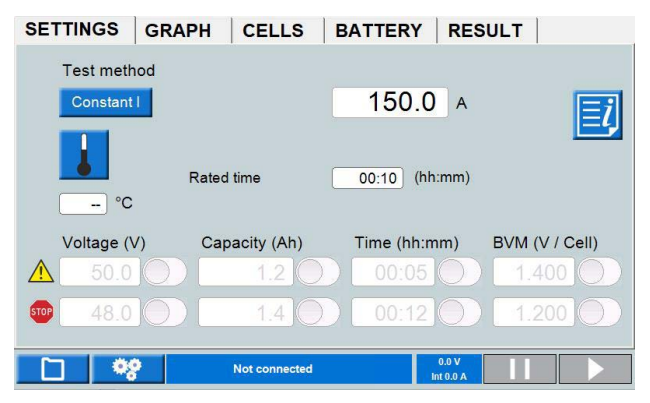

Si la compensación de la temperatura está activada, consulte más arriba. La compensación de la temperatura  $\|\cdot\|$  se mostrará en el menú AJUSTES.

**Nota** *La activación de la compensación de la temperatura en los ajustes permanece activa hasta que se produce la desactivación. La activación obliga al usuario a introducir siempre una temperatura antes de iniciar una nueva prueba.*

- **1]** Pulse **b** para realizar los ajustes de la prueba con la temperatura compensada.
- **2]** Pulse el botón de la derecha para habilitar la corrección de la **Frecuencia** o del **Tiempo**. Puede hacer su selección de acuerdo con los estándares IEEE e IEC o una configuración **Manual**:

### **Corrección de la frecuencia**

La compensación de la frecuencia es para pruebas de capacidad de hasta 1 hora. En función de la temperatura establecida, la corriente nominal cambiará.

**[SETTINGS ] GRAPH | CELLS** BATTERY RESULT **Test method**  $200.0 A$  $\overline{\equiv} \overline{i}$  $215.1 A$ Rate compensated Expected time  $[00:31]$  (hh:mm)  $35$  °C

En este ejemplo, se establece 200 A como corriente nominal. La temperatura se establece en 35 grados.

Proporciona un nivel de descarga de corriente compensado en 215,1 A.

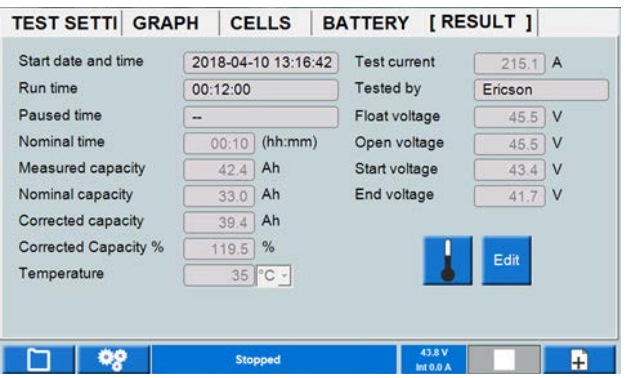

Menú RESULTADO con compensación de la temperatura activada.

### **Compensación de la temperatura después de la realización de la prueba de descarga**

Antes de comenzar una prueba de descarga, ajuste la temperatura.

Establezca también «Tiempo nominal» y «Capacidad nominal» en el menú «RESULTADO»

Una vez que se haya detenido la prueba, pulse el botón y guarde la prueba.

El «Tiempo nominal» y la «Capacidad nominal» también se pueden establecer después de que se haya detenido la prueba

En la pestaña «RESULTADO», pulse el botón **J**y habilite la compensación de la temperatura.

Ahora se calcula la capacidad compensada «% de capacidad».

### **Configuración de la temperatura de la prueba de descarga**

Haga clic en el botón «temp», active la «Corrección temporal» y configure la temperatura.

Se calculará el tiempo compensado para la temperatura especificada.

Establezca también la Capacidad nominal en la pestaña «RESULTADO». El «% de capacidad» se calculará después de que se haya detenido y guardado la prueba de descarga.

Se reflejará en el menú «Ajuste de la prueba».

### <span id="page-18-0"></span>**Idioma**

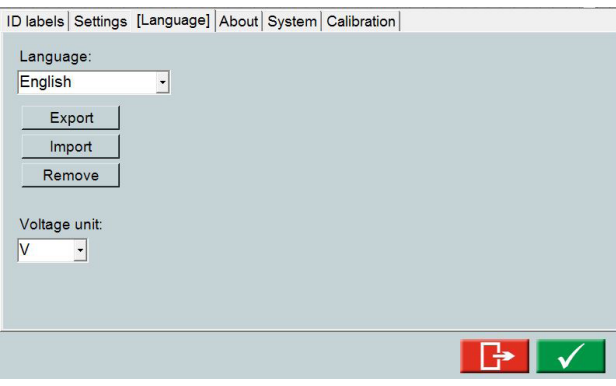

■ Gestione los archivos del idioma del software interno y seleccione **U** o **V** como símbolo de la tensión.

### **Acerca de**

Cuando se inserta una memoria USB con un archivo

de licencia en uno de los puertos USB, el botón «Archivo de licencia» se resaltará en azul.

▪ Información sobre la versión del software, etc.

Actualizar licencia.

> Un archivo de licencia se debe copiar en el TORKEL Se puede actualizar al TORKEL 930/950.

### **Cómo realizar la actualización**

**1]** Pulse el botón «Archivo de licencia» y seleccione el archivo de licencia en el menú que aparece.

La actualización se realizará directamente.

### **Sistema**

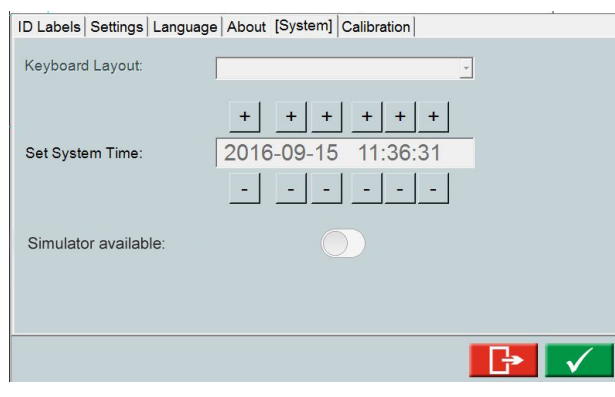

- Seleccione el teclado externo.
- Configure el tiempo
- Modo de simulador

### **Modo simulador**

Con el modo de simulador, puede simular una prueba sin batería y un BVM conectado.

- **1]** Active «Simulador disponible».
- **2]** Cierre y reinicie el TORKEL.
- **3]** Durante el inicio del TORKEL, seleccione el botón «Simulador BVM» y «Simulador».
- **4]** Cuando aparezca el menú de inicio, toque en la barra espaciadora y seleccione «Conectado» Al cabo de un tiempo, el botón se activa. Desde aquí se puede realizar una simulación de prueba de descarga con el BVM.
- **5]** Cuando el TORKEL se ha apagado, el modo de simulador se deshabilitará al volver a encender el TORKEL.

### **1] Calibración**

**1]** Pulse

Consulte la sección ["11.2 Cómo calibrar" en la pá](#page-47-1)[gina 48.](#page-47-1)

### **Gestor de la prueba**

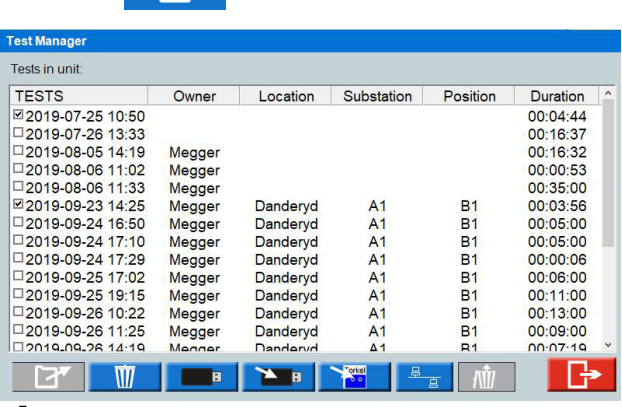

- **2]** Seleccione una prueba marcando la casilla de verificación.
- **3]** Puede utilizar los botones de la parte inferior para realizar las siguientes acciones:

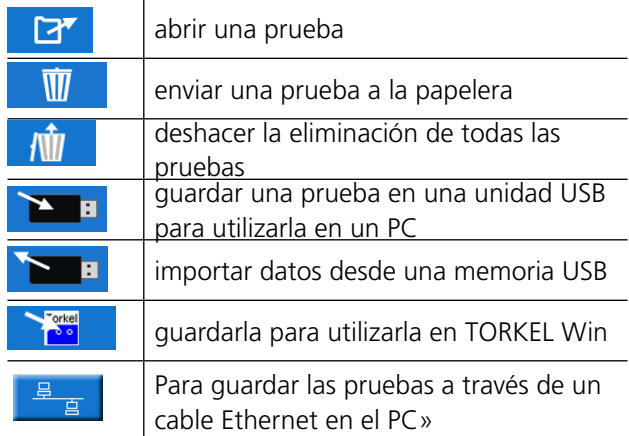

**Nota** *La descarga y apertura de archivos en TORKEL puede tardar un tiempo en función del tamaño de los archivos.*

## <span id="page-19-0"></span>**GRAPH**

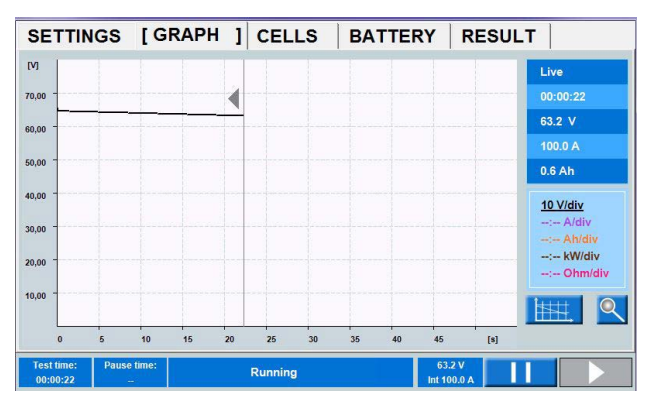

## **Ajustes del gráfico**

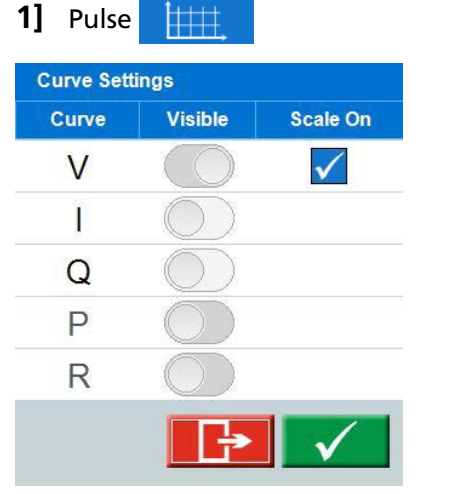

Realice los ajustes del eje. Más arriba encontrará un ejemplo de un ajuste que mostrará la curva de la tensión.

### **Zoom**

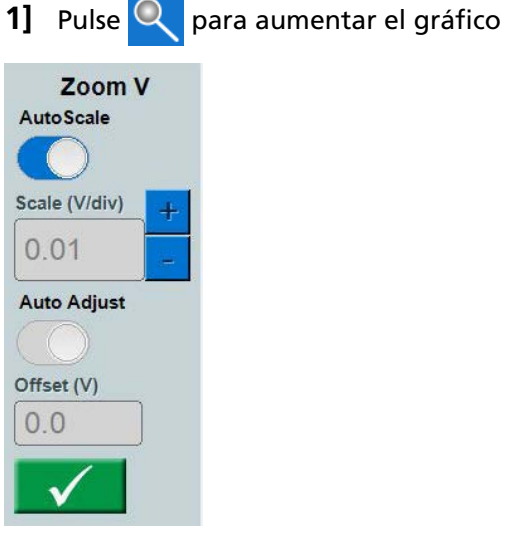

**2]** Configure la escala del eje "y" y el valor de desplazamiento o seleccione Autoescala.

# **RESULT**

Una vez finalizada una prueba, puede pasar por las distintas pestañas para ver el resultado.

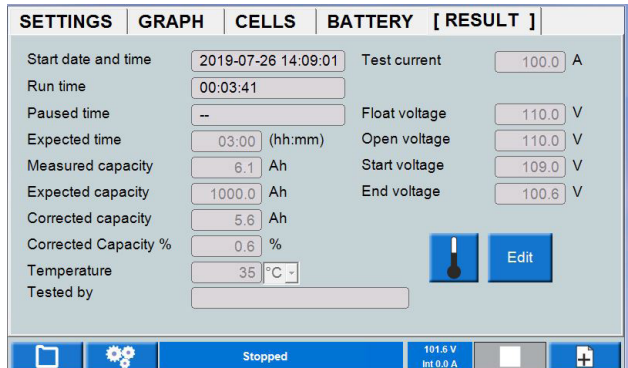

**1]** En las pestañas RESULT (Resultado) y BAT-TERY (Batería), puede añadir información pulsando el botón "Edit" (Editar).

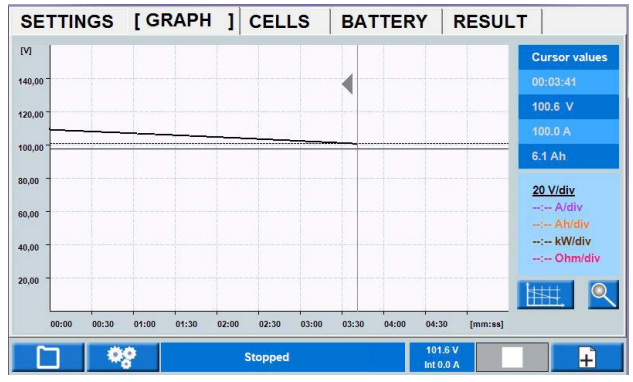

*Si pulsa el diagrama, en la tabla se mostrarán los datos de la prueba del tiempo seleccionado.*

También se puede examinar el intervalo de tiempo concreto agrandando el eje del tiempo.

- **1]** Pulse el diagrama cuando quiera examinar los datos de la curva de tensión.
- **2]** Pulse brevemente el botón de control y gírelo en el sentido de las agujas del reloj para agrandarlo. Toque el diagrama y desplácese con el cursor por este intervalo de tiempo.
- **3]** Para volver a la prueba completa, pulse el botón de control brevemente y gírelo en el sentido contrario a las agujas del reloj.

# **REPORT (Informe)**

Las pruebas guardadas se pueden almacenar en una unidad de memoria USB y transferirse a un PC mediante comunicación FTP. El editor de imágenes de TORKEL del software para PC incluido se puede utilizar para editar e imprimir informes. Los informes editados se pueden transferir de nuevo a TORKEL, por ejemplo, puede diseñar la prueba y los ajustes en el editor de imágenes de TORKEL.

**Nota** *La memoria USB debe tener formato FAT32*

## <span id="page-20-1"></span><span id="page-20-0"></span>**CELLS (BVM opcional)**

Cuando utilice el equipo opcional de BVM, obtendrá información de las tensiones de la celda, consulte también la sección ["9.2 BVM - Monitor de Voltaje de](#page-41-1)  [la Batería" en la página 42.](#page-41-1)

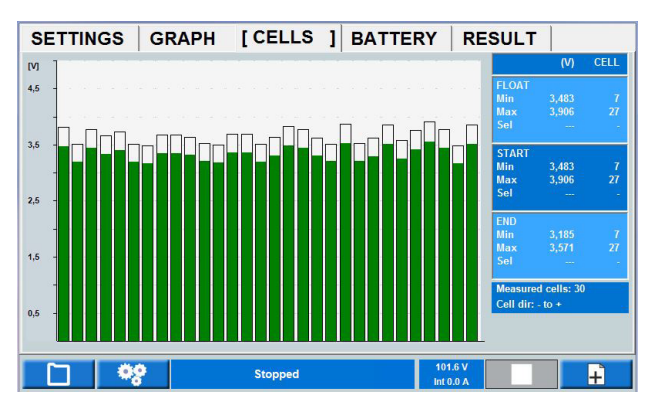

*El diagrama muestra la tensión por celda durante la prueba. La numeración de las celdas depende de la dirección de la celda (celda 1 «+» o «-»). En pantalla se muestra la información sobre la numeración y la dirección de las celdas.*

- La tensión "con corriente" significa la tensión que hay
- La tensión FLOTANTE significa la lectura de tensión realizada antes de quitar el cargador de baterías.
- La tensión de INICIO es cuando empiezan las pruebas de descarga.
- **1]** Al pulsar una barra de la celda, se pueden ver las lecturas en la tabla como el valor "Sel". La dirección de las celdas se puede seleccionar de más a menos o al revés (celda 1 «+» o «-»)

### **Límite de parada de la tensión de la celda**

Si una celda alcanza el límite de parada durante una prueba, se puede ignorar la celda en futuras paradas.

- **1]** Pulse la barra de estado para silenciar la alarma
- **2]** Dispare o desconecte la celda/s deteriorada/s. El BVM se debe mantener en el circuito.
- **31** Pulse **para seguir la prueba**
- **Nota** *Todos los BVM cuya lectura sea de 0V al reiniciarse se ignorarán en la futura parada de tensión de la celda.*

### **Cómo ignorar la caída de tensión en interconexiones largas en las cadenas de la batería**

Si hay una interconexión larga en una cadena de batería, la caída de tensión durante una prueba de descarga afectará el valor de la tensión de la celda. Esta caída de tensión se puede cancelar conectando un

BVM a cada lado de la interconexión. Será una barra de 0 V, que se muestra como un hueco en el gráfico de barras. Cuando se inicia la prueba, todas las barras de 0 V se omitirán y se eliminarán del gráfico de barras, en la recopilación de datos y en el informe.

### **Interconexiones largas**

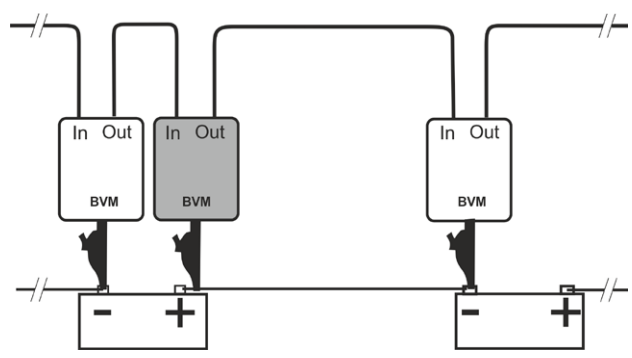

*Cambio de conexión si hay una caída de tensión en la interconexión.*

### **Celda desconectada**

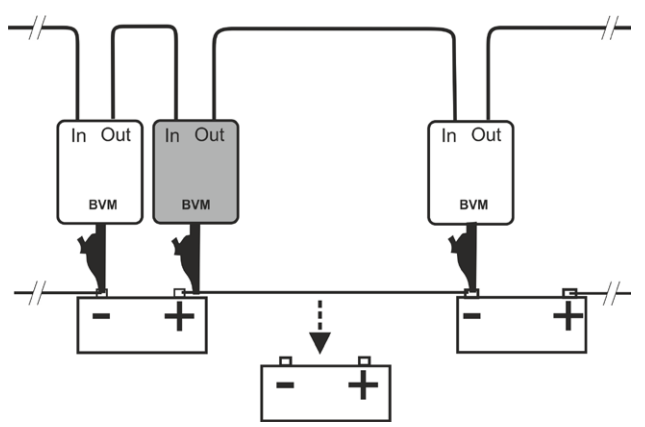

*La conexión cambia cuando la tensión de una celda de la batería cae por debajo del límite establecido. La batería defectuosa está desconectada, pero el BVM debe permanecer en el circuito.*

# <span id="page-21-0"></span>**4.2 TORKEL Viewer**

TORKEL Viewer se entrega junto con TORKEL (no con TORKEL 910) en una memoria USB.

TORKEL Viewer se ejecuta bajo MS Windows 7,8 y 10.

- **1]** Haga doble clic en el archivo "TORKEL Viewer Setup.msi".
- **2]** Siga las instrucciones y el editor de imágenes de TORKEL se instalará en su ordenador.
- **Nota** *Tras la instalación, puede encontrar un archivo de demostración en C:\Archivos de programa (x86)\Megger\Torkel Viewer\Reporting.*

## **3]** Haga clic en **para abrir el programa.**

**Torkel Viewer** 

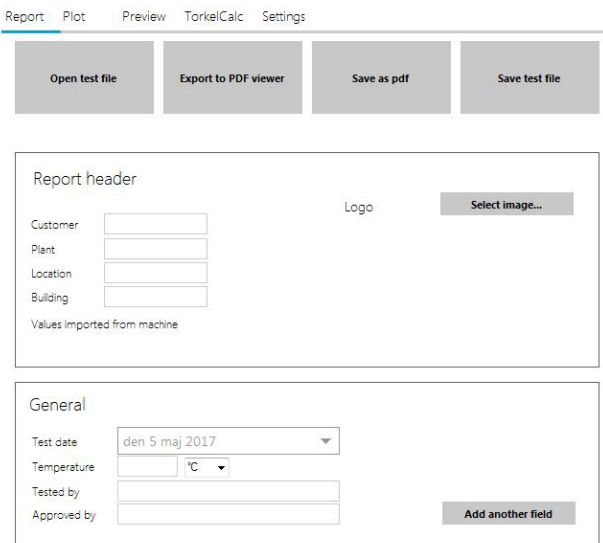

■ La pestaña "Report" (Informe) incluye varios ajustes y opciones sobre cómo configurar el informe de la prueba. Con el botón "Save test file" (Guardar archivo de la prueba), se puede preparar un archivo de antemano con información del objeto de la prueba.

La lectura de la tensión de la celda con posibilidad de 7 intervalos porcentuales se aplica a los estándares pertinentes y a una posibilidad de elección por el usuario.

### **Mostrar marcas de tiempo definidas por el usuario**

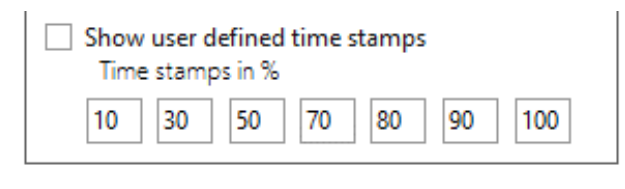

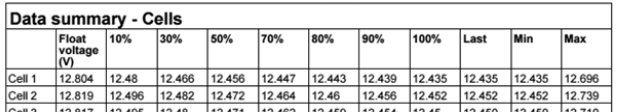

▪ La pestaña "Plot" (Trazado) le ofrece la posibilidad de comprobar las mediciones de la batería o el diagrama de las tensiones de BVM.

Haciendo clic con el botón derecho y arrastrando el eje "y" de la entidad correspondiente, se pueden modificar las líneas del diagrama.

También se puede ajustar la escala del tiempo haciendo clic con el botón derecho y arrastrando la escala. Si coloca el cursor en el diagrama y se desplaza con el ratón, agrandará la escala del tiempo.

Si hace clic en "Auto zoom" (Zoom automático), restablecerá el diagrama al aspecto por defecto. Si hace clic en el botón "Export Plot" (Exportar trazado), exportará el diagrama en formato .png.

Las mediciones de BVM también se pueden examinar seleccionando el diagrama de tensión del BVM en "Choose plot to display" (Elegir trazado para visualizar).

Se puede mover el diagrama haciendo clic con el botón derecho y arrastrándolo. Cada célula de tensión se puede comprobar haciendo clic

en la barra de la celda. Se presentan los valores de tensión flotante, de inicio y final.

- La pestaña "Preview" (Vista previa) sirve simplemente para comprobar el informa después de su modificación, antes de guardarlo o imprimirlo.
- La pestaña "TorkelCalc" es una aplicación del editor de imágenes de TORKEL que sirve para calcular cuántos TORKELs y TXLs se necesitan.
- En la pestaña «Ajustes» encontrará, entre otras cosas, la configuración del idioma.

Los diagramas de la barra de celdas muestran la numeración de las celdas y si tienen una dirección de celda + o -.

# <span id="page-23-0"></span>5 C**ómo hacer una prueba**

# <span id="page-23-1"></span>**5.1 Preparaciones para realizar las pruebas**

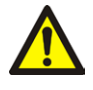

## **ADVERTENCIA**

Consulte el capítulo ["2.2 Instrucciones de](#page-7-1)  [seguridad" en la página 8](#page-7-1).

- **1]** Conecte TORKEL a la tensión de la alimentación de red.
- **2]** Encienda TORKEL.

En la pantalla se visualizará lo siguiente al cabo de poco tiempo:

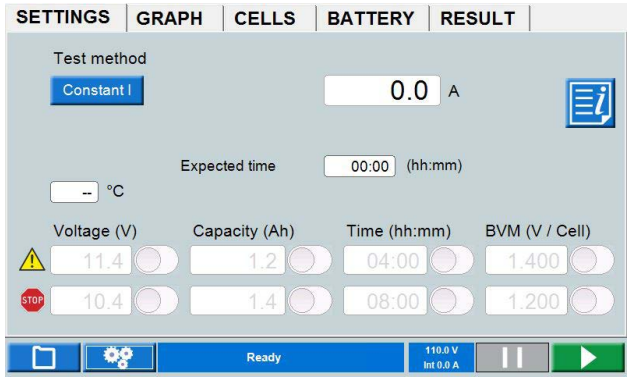

# <span id="page-23-2"></span>**Conexión de los cables de corriente a la batería**

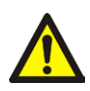

### **Importante**

Los procedimientos de conexión y desconexión son extremadamente importantes. Asegúrese de seguir las instrucciones.

Utilice los cables incluidos con TORKEL u otros cables de un tamaño adecuado. Siga los pasos numerados que se indican a continuación. Compruebe cada conexión para asegurarse de que esté bien instalada.

- **1]** Conecte un extremo del primer cable al terminal negativo (-) de TORKEL.
- **2]** Conecte el otro extremo del primer cable al polo negativo (-) de la batería.
- **3]** Conecte un extremo del segundo cable al polo positivo (+) de la batería.
- **4]** Conecte el otro extremo del segundo cable al terminal positivo (+) de TORKEL.

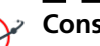

### **Consejo**

*Para obtener una lectura más precisa de la tensión cuando los cables de corriente son largos y la corriente de descarga es alta. Conecte los cables de detección de tensión entre la entrada de "VOLTAGE SENSE" y TORKEL y los terminales de la batería.*

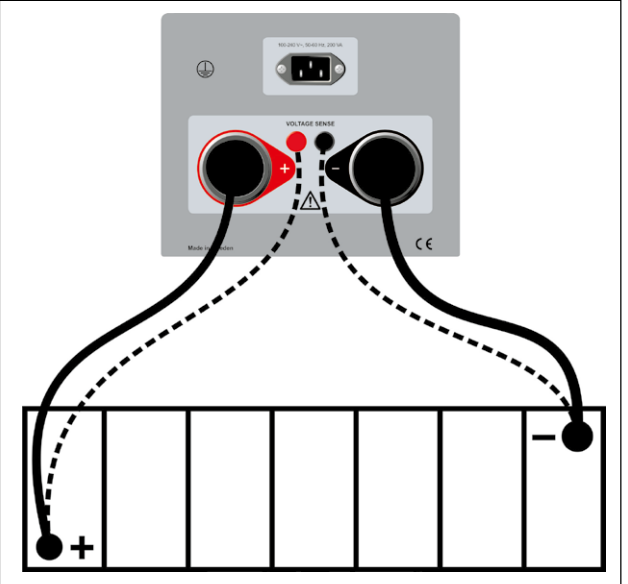

*Por lo general, los cables de detección (líneas punteadas) no son necesarios.*

**Nota** *TORKEL selecciona automáticamente el rango de tensión cuando se aplica tensión a los terminales de alta corriente.*

> *Si la polaridad de la carga es incorrecta, la carga no se conectará internamente. En la pantalla, la «barra espaciadora» estará roja y sonará una alarma. Esto es así para los terminales con batería y de detección de tensión.*

*Puede iniciar una prueba en cualquiera de los menús. Mientras la prueba se está llevando a cabo, puede entrar en cualquier pestaña, pausar la prueba, hacer cambios y seguir con ella.*

# **Botón de parada de Emergencia**

El botón está pensado para utilizarse si se produce una avería en el objeto de la prueba y/o en los cables externos de la prueba.

**1]** Pulse el botón **O** para interrumpir la

<span id="page-24-0"></span>descarga inmediatamente. TORKEL seguirá teniendo potencia y los ventiladores de refrigeración funcionarán a máxima velocidad.

**2]** Restablezca el botón de parada girándolo hacia la derecha.

Si cree que es seguro continuar con la prueba, puede volver a empezarla.

# **5.2 Prueba con corriente constante**

## **Preparativos**

Respete las precauciones de seguridad que se incluyen en la sección ["2.2 Instrucciones de seguridad" en la](#page-7-1)  [página 8](#page-7-1) y los preparativos para la prueba de la sección ["5.1 Preparaciones para realizar las pruebas"](#page-23-1)  [en la página 24](#page-23-1).

# **Seleccione "Test Method" (Método de prueba).**

- **1]** Pulse "Constant I" (I constante)
- **2]** Configure la corriente deseada pulsando el campo numérico y realice los ajustes de la corriente con el teclado en pantalla.
- **3]** Realice los ajustes de los límites de advertencia y parada, consulte la sección ["Parámetros](#page-16-0)  [del límite de parada y advertencia" en la](#page-16-0)  [página 17](#page-16-0).

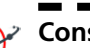

### **Consejo**

*Puede cambiar los ajustes de los límites de advertencia y corriente cuando lo desee yendo a "TEST" (Prueba).*

# **Iniciar la prueba**

- **1]** Espere a que en pantalla aparezca "Connected ready" (Conectado, listo) en la barra de información y se ilumine el botón de control.
- **2]** Pulse  $\rightarrow$

Se mostrará el valor de corriente (A) y el indicador luminoso del botón de control empezará a parpadear.

# **Pausa durante la prueba**

- **1]** Pulse
- **2]** Restablézcala pulsando
- **Nota** *Cualquier Carga TXL conectada a TORKEL se debe reiniciar manualmente.*

# <span id="page-25-0"></span>**Terminar la prueba**

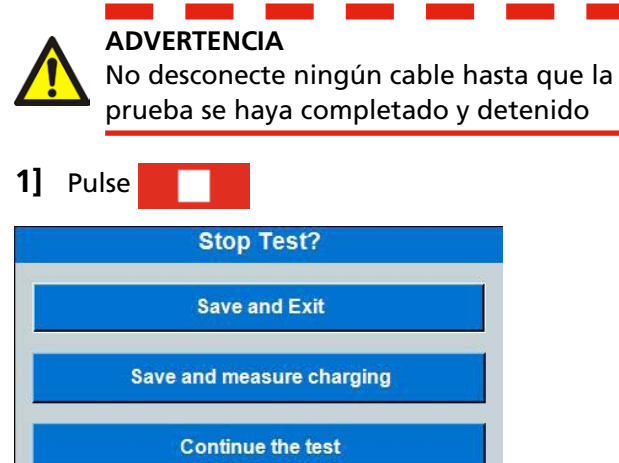

- **2]** Pulse "Yes" (Sí)
- **3]** Desconecte los cables en el orden inverso al que se conectaron.

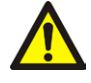

### **ADVERTENCIA**

No conecte una batería descargada a una batería que no haya sido descargada. Las baterías deben cargarse con el mismo potencial (tensión) antes de poder conectarlas juntas.

Para visualizar los resultados y el informe, consulte la sección ["5.7 Visualización de los resultados y crea](#page-29-1)[ción de informes" en la página 30](#page-29-1).

# **5.3 Prueba con potencia constante**

La unidad TORKEL puede utilizarse para la realización de un ensayo de descarga a potencia constante en vez de a corriente constante. Todos los procedimientos son los mismos, excepto que la unidad TORKEL debe configurarse de manera distinta antes del inicio del ensayo; se debe configurar la potencia en vez de la corriente.

# **Preparativos**

Respete las precauciones de seguridad que se incluyen en la sección ["2.2 Instrucciones de seguridad" en la](#page-7-1)  [página 8](#page-7-1) y los preparativos para la prueba de la sección ["5.1 Preparaciones para realizar las pruebas"](#page-23-1)  [en la página 24](#page-23-1).

# **Configuración de TORKEL para la potencia constante**

- **1]** Calcule la corriente al final de la prueba (divida la potencia entre la tensión).
- **2]** Después asegúrese de que la corriente total no sobrepase los 2999 A y de que las unidades TORKEL y TXL pueden cargarse con la corriente requerida a lo largo de toda la prueba.

# **Seleccione "Test Method" (Método de prueba).**

- **1]** Pulse "Constant P" (P constante)
- **2]** Configure la potencia deseada pulsando el campo numérico y realice los ajustes de la potencia con el teclado en pantalla.
- **3]** Realice los ajustes de los límites de advertencia y parada, consulte la sección ["Parámetros](#page-16-0)  [del límite de parada y advertencia" en la](#page-16-0)  [página 17.](#page-16-0)

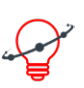

**Consejo**

*Puede cambiar los ajustes de los límites de advertencia y potencia cuando lo desee yendo a "TEST" (Prueba).*

# **Iniciar la prueba**

**4]** Pulse  $\rightarrow$ 

Se mostrará el valor de potencia (kW) y el indicador luminoso del botón de control parpadeará.

## <span id="page-26-0"></span>**Pausa durante la prueba**

**1]** Pulse

### **2]** Restablézcala pulsando

**Nota** *Cualquier Carga TXL conectada a TORKEL se debe reiniciar manualmente.*

## **Terminar la prueba**

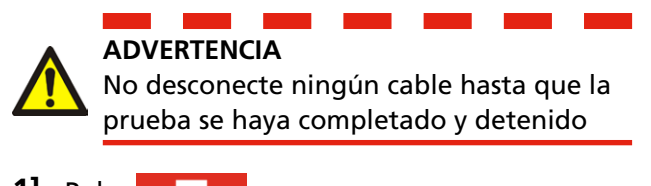

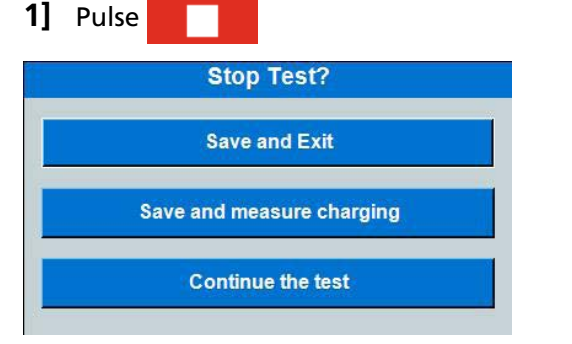

- **2]** Pulse "Yes" (Sí)
- **3]** Desconecte los cables en el orden inverso, tal y como se describe en la sección ["Cone](#page-23-2)[xión de los cables de corriente a la batería"](#page-23-2)  [en la página 24](#page-23-2)

# **ADVERTENCIA**

No conecte una batería descargada a una batería que no haya sido descargada. Las baterías deben cargarse con el mismo potencial (tensión) antes de poder conectarlas juntas.

Para visualizar los resultados y el informe, consulte la sección ["5.7 Visualización de los resultados y crea](#page-29-1)[ción de informes" en la página 30](#page-29-1).

# **5.4 Prueba con resistencia constante**

La unidad TORKEL puede utilizarse para la realización de un ensayo de descarga a resistencia constante en vez de a corriente constante. Todos los procedimientos son los mismos, excepto que la unidad TORKEL debe configurarse de manera distinta antes del inicio del ensayo; se debe configurar la resistencia en vez de la corriente.

# **Preparativos**

Respete las precauciones de seguridad que se incluyen en la sección ["2.2 Instrucciones de seguridad" en la](#page-7-1)  [página 8](#page-7-1) y los preparativos para la prueba de la sección ["5.1 Preparaciones para realizar las pruebas"](#page-23-1)  [en la página 24](#page-23-1).

# **Seleccione "Test Method" (Método de prueba).**

- **1]** Pulse "Constant R" (R constante)
- **2]** Configure la resistencia deseada pulsando el campo numérico y realice los ajustes de la resistencia con el teclado en pantalla.
- **3]** Realice los ajustes de los límites de advertencia y parada, consulte la sección ["Parámetros](#page-16-0)  [del límite de parada y advertencia" en la](#page-16-0)  [página 17](#page-16-0).

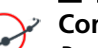

### **Consejo**

*Puede cambiar los ajustes de los límites de advertencia y resistencia cuando lo desee yendo a "TEST" (Prueba).*

# **Iniciar la prueba**

### **4]** Pulse

Se mostrará el valor de resistencia (Ohm) y el indicador luminoso del botón de control parpadeará.

## **Pausa durante la prueba**

- **1]** Pulse
- **2]** Restablézcala pulsando
- **Nota** *Cualquier Carga TXL conectada a TORKEL se debe reiniciar manualmente.*

# <span id="page-27-0"></span>**Terminar la prueba**

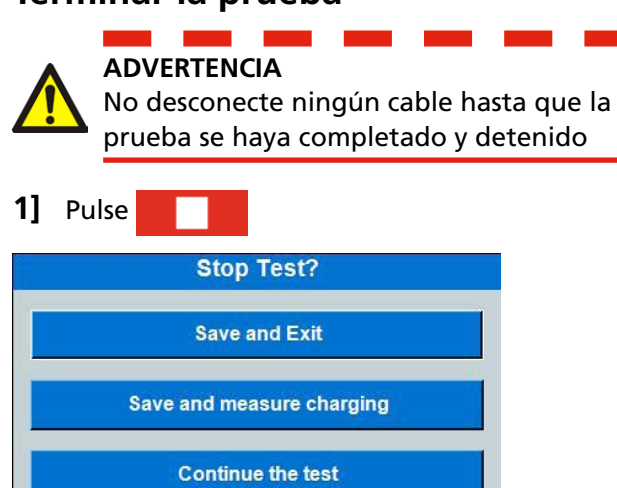

- **2]** Pulse "Yes" (Sí)
- **3]** Desconecte los cables en el orden inverso, tal y como se describe en la sección ["Conexión](#page-23-2)  [de los cables de corriente a la batería" en la](#page-23-2)  [página 24](#page-23-2)

**ADVERTENCIA**

No conecte una batería descargada a una batería que no haya sido descargada. Las baterías deben cargarse con el mismo potencial (tensión) antes de poder conectarlas juntas.

Para visualizar los resultados y el informe, consulte la sección ["5.7 Visualización de los resultados y crea](#page-29-1)[ción de informes" en la página 30](#page-29-1).

# **5.5 Prueba con un perfil de carga**

TORKEL se puede utilizar para realizar una prueba que incorpore un perfil de corriente o un perfil de potencia. Un perfil puede estar compuesto de hasta 25 intervalos de tiempo. Se pueden especificar la duración y la magnitud de la carga para cada intervalo.

Si quiere que se repita algún paso (o varios), debe habilitar "Auto Loop" (Bucle automático).

**Nota** *Si utiliza más de 20 pasos, el sistema se ralentizará.*

# **Preparativos**

Respete las precauciones de seguridad que se incluyen en la sección ["2.2 Instrucciones de seguridad" en la](#page-7-1)  [página 8](#page-7-1) y los preparativos para la prueba de la sección ["5.1 Preparaciones para realizar las pruebas"](#page-23-1)  [en la página 24](#page-23-1).

# **Seleccione "Test Method" (Método de prueba).**

**1]** Pulse "Profile I" (Perfil I) o "Profile P" (Perfil P)

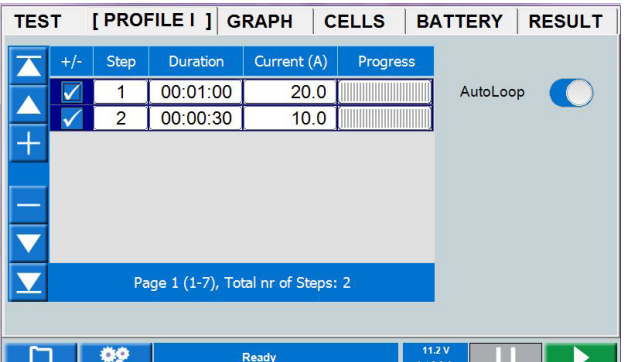

- **2]** Configure la duración deseada pulsando el campo numérico y realice los ajustes de la duración con el teclado en pantalla.
- **3]** Configure la corriente o la potencia deseadas pulsando el campo numérico y realice los ajustes de la corriente con el teclado en pantalla.
- **4]** Realice los ajustes de los límites de advertencia y parada, consulte la sección ["Parámetros](#page-16-0)  [del límite de parada y advertencia" en la](#page-16-0)  [página 17.](#page-16-0)

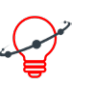

### **Consejo**

*Puede cambiar los ajustes de los límites de corriente/potencia cuando lo desee yendo a "TEST" (Prueba).*

# <span id="page-28-0"></span>**Iniciar la prueba**

**5]** Pulse

Se mostrará el valor de corriente (A) o de potencia (kW) y el indicador luminoso del botón de control parpadeará.

# **Pausa durante la prueba**

- **1]** Pulse
- **2]** Restablézcala pulsando
- **Nota** *Cualquier Carga TXL conectada a TORKEL se debe reiniciar manualmente.*

# **Terminar la prueba**

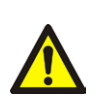

**ADVERTENCIA**

No desconecte ningún cable hasta que la prueba se haya completado y detenido.

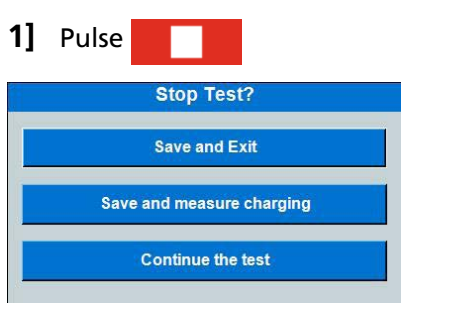

- **2]** Pulse "Yes" (Sí).
- **3]** Desconecte los cables en el orden inverso, tal y como se describe en la sección ["Cone](#page-23-2)[xión de los cables de corriente a la batería"](#page-23-2)  [en la página 24](#page-23-2)

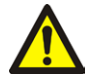

## **ADVERTENCIA**

No conecte una batería descargada a una batería que no haya sido descargada. Las baterías deben cargarse con el mismo potencial (tensión) antes de poder conectarlas juntas.

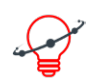

### **Consejo**

*Puede optar por realizar la prueba de carga inmediatamente después de una prueba de descarga y mantener todas las conexiones tal y como están.*

Para visualizar los resultados y el informe, consulte la sección ["5.7 Visualización de los resultados y crea](#page-29-1)[ción de informes" en la página 30](#page-29-1).

# **5.6 Almacenador de tensión**

TORKEL puede registrar la tensión durante la carga de las baterías.

# **Inicio del Almacenador de tensión directamente después de una prueba de descarga**

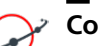

**Consejo**

*Puede optar por realizar la prueba de carga inmediatamente después de una prueba de descarga y mantener todas las conexiones tal y como están.*

- **1]** Pulse "Save and start V logger" (Guardar e iniciar el Almacenador de tensión). Así se iniciará una prueba nueva e independiente.
- **2]** Pulse  $\blacktriangleright$
- **3]** Empiece a cargar las baterías.
- **4]** Puede cambiar los límites de advertencia y parada durante la prueba.

# **Inicio del Almacenador de tensión como una prueba independiente**

### **Preparativos**

Respete las precauciones de seguridad que se incluyen en la sección ["2.2 Instrucciones de seguridad" en la](#page-7-1)  [página 8](#page-7-1) y los preparativos para la prueba de la sección ["5.1 Preparaciones para realizar las pruebas"](#page-23-1)  [en la página 24](#page-23-1).

## **Seleccione "Test Method" (Método de prueba).**

- **1]** Pulse el botón "V Logger" (Almacenador de tensión).
- **2]** Realice los ajustes del tiempo de advertencia y parada, consulte la sección ["Parámetros del](#page-16-0)  [límite de parada y advertencia" en la página](#page-16-0)  [17](#page-16-0).
- **3]** Pulse  $\rightarrow$
- **4]** Empiece a cargar las baterías.

# **Terminar la prueba**

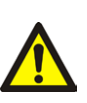

**ADVERTENCIA**

No desconecte ningún cable hasta que la prueba se haya completado y detenido.

<span id="page-29-0"></span>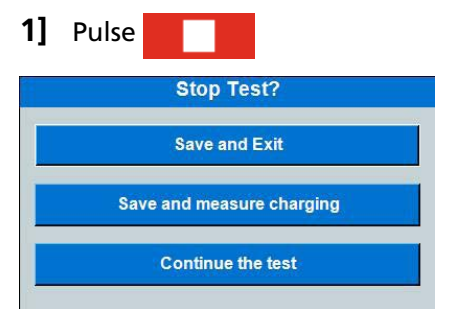

**2]** Pulse "Yes" (Sí).

**3]** Desconecte los cables en el orden inverso, tal y como se describe en la sección ["Cone](#page-23-2)[xión de los cables de corriente a la batería"](#page-23-2)  [en la página 24](#page-23-2)

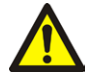

## **ADVERTENCIA**

No conecte una batería descargada a una batería que no haya sido descargada. Las baterías deben cargarse con el mismo potencial (tensión) antes de poder conectarlas juntas.

# <span id="page-29-1"></span>**5.7 Visualización de los resultados y creación de informes**

## **Visualización de los resultados**

- **1]** Seleccione la pestaña "RESULT" (Resultado) para visualizar los resultados de la prueba
- **2]** En las pestañas RESULT (Resultado) y BAT-TERY (Batería), puede añadir información pulsando el botón "Edit" (Editar).

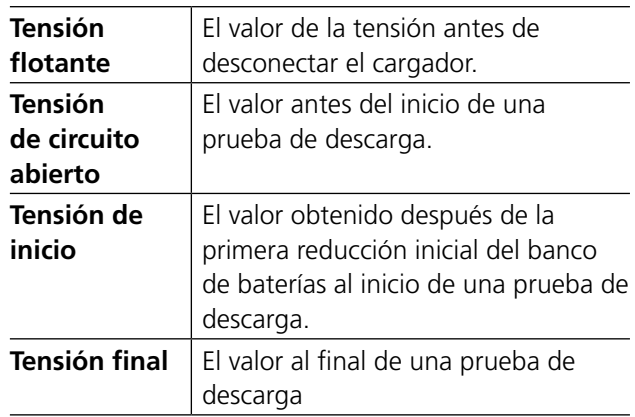

# **REPORT (Informe)**

Las pruebas guardadas se pueden almacenar en una unidad de memoria USB y transferirse a un PC o transferirse mediante comunicación FTP. El Editor de imágenes TORKEL del software para PC incluido se puede utilizar para editar e imprimir informes. Consulte el párrafo «4.2 Editor de imágenes TORKEL» en la página 30.

Los informes editados se pueden transferir de nuevo a TORKEL, por ejemplo, puede diseñar la prueba y los ajustes en el Editor de imágenes TORKEL.

# **Descarga de pruebas a un PC con un cable Ethernet**

### **Método 1**

Uso de un conmutador de datos entre TORKEL y el PC.

- **1]** Conecte el cable Ethernet al conector TORKEL <sub>군</sub>
- **2]** Abra el administrador de archivos en TORKEL.
- **3]** Pulse el botón . Se abre el menú Transferir con la dirección IP.
- **4]** Inicie el Editor de imágenes TORKEL.

**Nota** *La unidad de memoria USB debe tener el formato FAT32.*

- <span id="page-30-0"></span>**5]** Seleccione «Abrir conexión FTP».
- **6]** Consulte la sección «Explorador FTP de TORKEL» siguiente.

### **Método 2**

Conexión de Torkel a un PC con un cable Ethernet (sin conmutador de datos).

- **1]** Conecte el cable Ethernet a Torkel (conector de «servicio» derecho)
- **2]** Abra el administrador de archivos en TORKEL.
- **3**] Pulse el botón  $\frac{F_{\text{B}}}{F}$ . Se abre el menú Transferir con la dirección IP.
- **4]** Configuración de la dirección IP en PC, Win 10:
- **5]** Desde el Panel de control Redes e internet Redes y centros compartidos
- **6]** Haga clic en la red «Ethernet» Propiedades
- **7]** Haga doble clic en «Protocolo de internet versión 4 (TCP/IPv4)»
- **8]** Marque la opción «Usar la siguiente dirección IP:»
- **9]** Escriba la dirección IP que aparece en TORKEL y cambie el último dígito por otro.
- **10]** Haga clic en la «Máscara de subred:» Los valores se rellenan automáticamente.
- **11]** Pulse «Aceptar» y «Aceptar» para comprobar el cambio de los ajustes.
- **12]** Inicie el Editor de imágenes TORKEL y seleccione «Abrir conexión FTP».
- **13]** Consulte la sección «Explorador FTP de TORKEL» siguiente.

### **Explorador FTP de TORKEL**

- **14]** Ahora se abrirá el explorador FTP de TORKEL.
- **15]** Para establecer una conexión con TORKEL, escriba la dirección IP que aparece en Torkel.
- **16]** La contraseña es el número de serie de TORKEL.
- **17]** Pulse «Conectar».
- **18]** Ahora aparecerá una lista de los archivos de prueba de TORKEL.
- **19]** Al hacer clic en el campo gris, se puede seleccionar una biblioteca donde se almacenarán

los archivos de prueba. En la imagen de abajo, Es C:\Temp.

# Torkel FTP browser

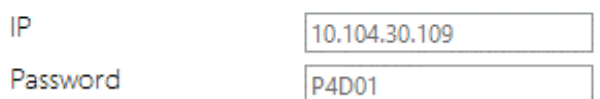

C:\Temp

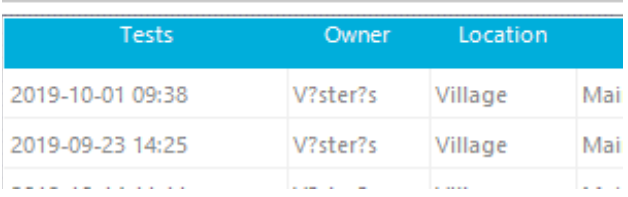

- **20]** Para guardar un archivo de prueba en el PC, marque el archivo de prueba y pulse el botón «Descargar».
- **21]** También se puede transferir una prueba a TORKEL seleccionando el botón «Subir».
- **22]** Las pruebas se pueden eliminar en TORKEL seleccionando una prueba de la lista y haciendo clic en «Eliminar».

# <span id="page-31-0"></span>6 M**edición de corriente externa**

# **6.1 Aspectos generales**

La medición de corriente externa debe utilizarse cuando:

- TORKEL trabaje junto con Cargas TXL.
- Se realice la prueba sin desconectar la carga regular. Puesto que se mide la corriente total, TORKEL puede compensar los cambios atribuibles a la carga regular. La corriente total de la batería se mantiene después a un valor constante. Así se garantiza la obtención de unos resultados precisos en la prueba.

La función de medición de corriente externa permite a TORKEL medir la corriente total de una ruta de acceso externa y basar la regulación a partir de esta medición.

Para esta medición es preciso utilizar un sonda de corriente de CC (accesorio opcional). Se puede aplicar en uno de los terminales de la batería o en el conector interceldas. El amperímetro de pinza debe medir la corriente total, incluida la que pasa a través de TORKEL.

También se puede utilizar una derivación de corriente, pero esto requiere la apertura de la ruta de corriente y la conexión de la derivación en serie. La derivación de corriente se debe conectar al lado negativo de la batería.

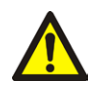

### **ADVERTENCIA**

No se pueden utilizar derivaciones de la corriente externa por encima de 300 V CC

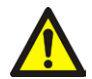

### **Importante**

Siempre debe activar las funciones de límite de parada y advertencia cuando utilice dispositivos de medición de corriente externa. De esta manera se protegerán las baterías si el sonda de corriente de CC no funciona de la manera adecuada.

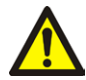

### **Importante**

Si se utiliza una derivación de corriente, se debe conectar al lado negativo de la batería.

# **Consejo**

*Para aquellas pruebas en las que sea importante obtener la corriente deseada en pocos segundos o menos, es mejor utilizar una medición de la corriente interna, ya que ofrece una regulación más rápida.*

# <span id="page-32-1"></span><span id="page-32-0"></span>**6.2 Configuración de la medición de la corriente externa**

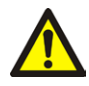

**ADVERTENCIA**

Consulte el capítulo ["2.2 Instrucciones de](#page-7-1)  [seguridad" en la página 8](#page-7-1).

# **Sonda de corriente de CC**

Preparación y requisitos del amperímetro de pinza a utilizar.

- La tensión en el amperímetro de pinza no puede exceder de 1 V.
- Debe asegurarse de que las baterías del amperímetro de pinza son nuevas. Las baterías deben durar todo el tiempo que dure el ensayo.
- El amperímetro de pinza debe ser preciso y estar calibrado, además de ser capaz de transportar una carga de 600 k $Ω$ .

Observe que, normalmente, un sonda de corriente de CC es menos preciso en la zona inferior de su rango de medida.

### **Restablecer la tensión de salida**

- **1]** Coloque el amperímetro de pinza tan lejos como sea posible de cualquier campo magnético.
- **2]** Conecte un voltímetro CC (a 2 V de escala completa) al amperímetro de pinza.
- **3]** Active el amperímetro de pinza y, mediante la rueda giratoria, ajuste la salida a 0,0 V.

ID labels [Settings] Language About System Calibration

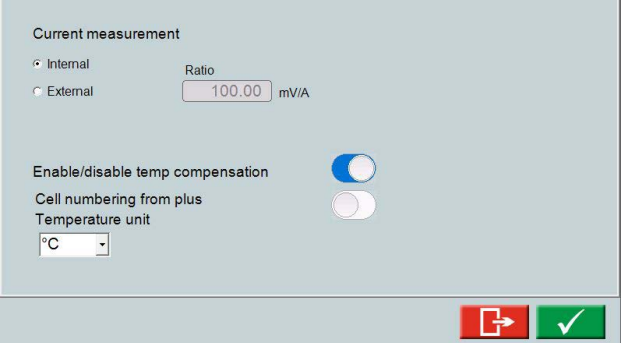

La relación mV/A de la entrada se puede configurar en un valor entre 0,1 mV/A y 100 mV/A.

- **1]** En "TEST" (Prueba) pulse
- **2]** Pulse "Settings" (Ajustes).
- **3]** Seleccione "External" (Externa) para "Current measurement" (Medición de la corriente).
- **4]** Pulse el campo numérico para ajustar la relación de la pinza de corriente que quiera utilizar.
- **5]** Pulse  $\overline{\mathcal{A}}$
- **6]** Active las funciones de límite de parada y advertencia.
- **7]** Conecte el amperímetro de pinza a la entrada **IEXT**≤**1V**. Obtendrá los mejores resultados posibles si los cables que salen del amperímetro de pinza son cables trenzados.
- **Nota** *Si el amperímetro de pinza tiene un adaptador para utilizar un suministro de potencia externo. Utilice el suministro de potencia del conector de TORKEL (Salida CC), que le proporciona 9 V.*

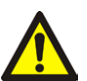

### **Importante**

El amperímetro de pinza debe aplicarse siempre de tal manera que la corriente que atraviesa la unidad TORKEL se incluya en la medición.

- **8]** Aplique el amperímetro de pinza al conductor.
- **9]** Active el interruptor de potencia del amperímetro de pinza.
- **10]** Realice los ajustes para el modo de ensayo preferido.

# **Resolución de problemas**

- **1]** Compruebe que el amperímetro de pinza está correctamente conectado a TORKEL.
- **2]** Compruebe que el amperímetro de pinza está activado.
- **3]** Compruebe que las baterías del amperímetro de pinza son nuevas.
- **4]** Compruebe los siguientes ajustes en "TEST SETTINGS" (Ajustes de prueba), "Settings" (Ajustes):

• "I measurement" (medición I) se debe ajustar en "External" (Externa).

• La relación mV/A debe coincidir con la relación que aparee en el propio amperímetro de pinza.

# <span id="page-33-0"></span>**6.3 Aplicaciones**

# **TORKEL utilizado de forma conjunta con carga extra TXL**

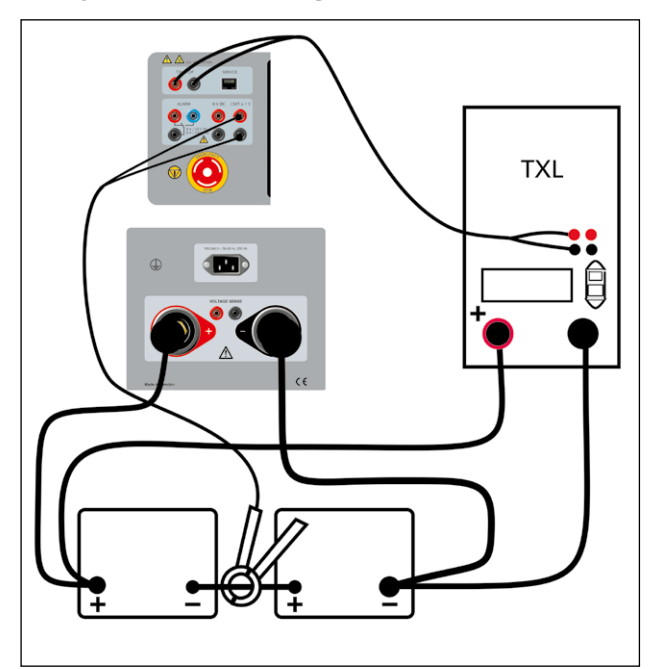

*También se puede utilizar una derivación de corriente, pero esto requiere la apertura de la ruta de corriente y la conexión de la derivación en serie.*

# **Múltiples unidades utilizadas de manera conjunta**

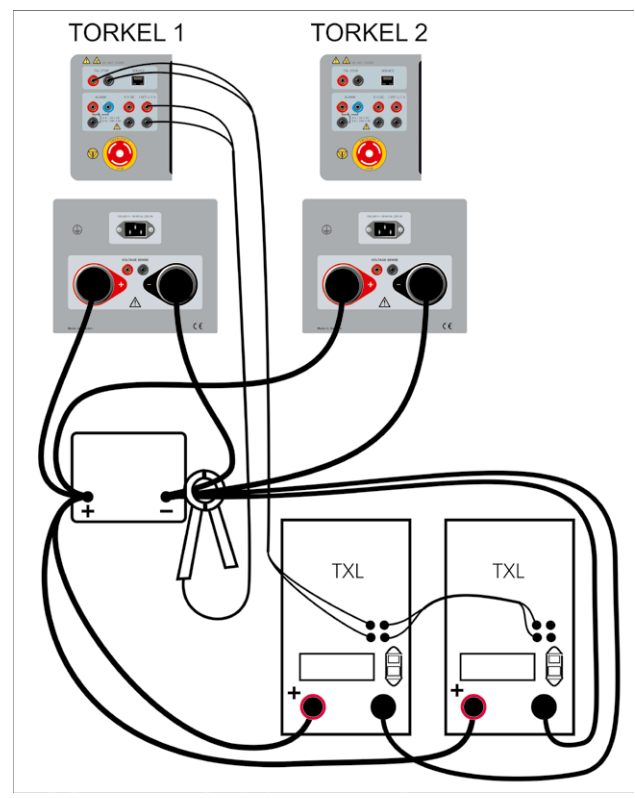

*El primer TORKEL regula las TXL.*

**1]** Aplique los amperímetros de pinza tal y

como se ilustra más arriba.

- **2]** Configure la corriente total deseada en el TORKEL n. º 1.
- **3]** Configure la corriente máxima en el TORKEL n. º 2.
- **4]** Configure los límites de advertencia en el TORKEL n. º 1.
- **5]** Configure los límites de parada. La tensión y el período de prueba (tiempo) se pueden configurar en cada TORKEL individual. La parada después de haber alcanzado una determinada capacidad (Ah) solo se puede activar en el TORKEL n. º 1.
- **Nota** *Solo el TORKEL n. º 1 puede controlar las TXLs.*
- **6]** Configure el interruptor <F1> en la posición superior (ON) en las TXLs.
- **7]** A continuación, ponga en marcha el TORKEL que tenga el número más alto (obtenido tal y como se ha explicado anteriormente). Ahorra ponga en marcha el TORKEL con el segundo número más alto, después el tercero etc. Por último, ponga en marcha el TORKEL n. º 1. Al poner en marcha los TORKELs en este orden se evita que la corriente sea más alta de la deseada al inicio de la prueba.

### **Dos unidades TORKEL y TXL o más**

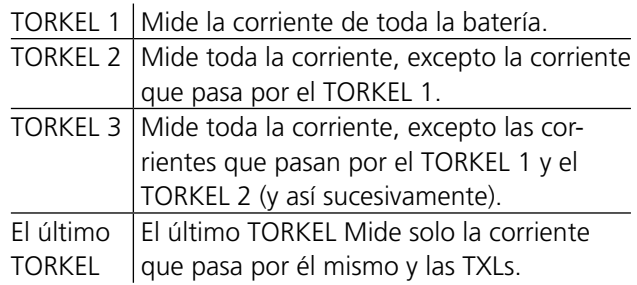

<span id="page-34-0"></span>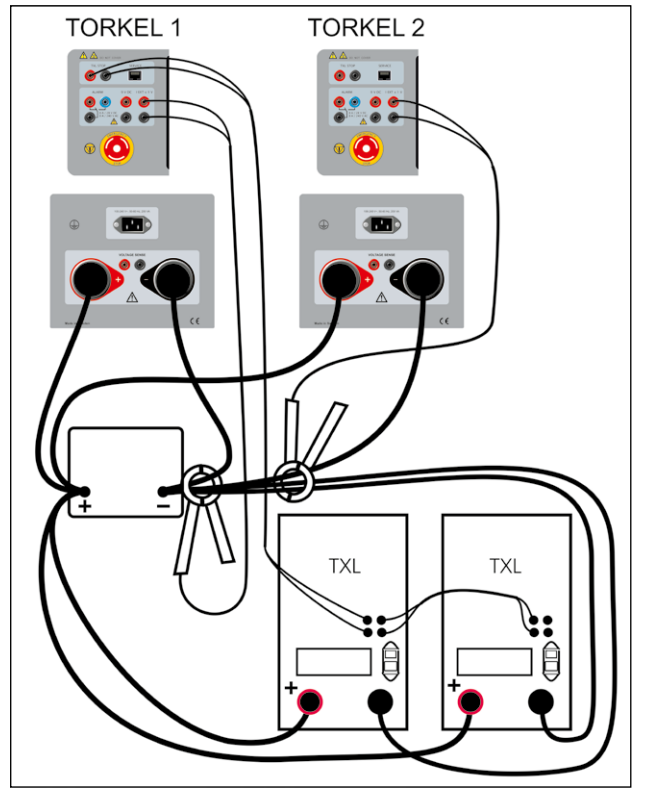

*Ejemplo con dos TORKEL. El primer TORKEL regula los TXLs y el segundo TORKEL contribuye en la regulación total.*

- **1]** Aplique las sondas de pinza tal y como se ilustra más arriba.
- **2]** Configure la corriente deseada total (mismo valor) en ambas unidades TORKEL (todas). Como resultado de ello, se utilizará la máxima capacidad de regulación de todas las unidades TORKEL. No tiene que prestar atención al mensaje que indica «No se puede regular», siempre y cuando no aparezca en el TORKEL n.º 1.
- **3]** Configure los límites de advertencia en el TORKEL n. º 1.
- **4]** Configure los límites de parada. La tensión y el período de prueba (tiempo) se pueden configurar en cada TORKEL individual. La parada después de haber alcanzado una determinada capacidad (Ah) solo se puede activar en el TORKEL n. º 1.
- **Nota** *Solo el TORKEL n.º 1 puede controlar las TXLs. Solo el TORKEL n.º 1 se puede conectar al PC.*
- **5]** Configure el interruptor <F1> en la posición superior (ON) en las TXLs.
- **6]** A continuación, ponga en marcha el TORKEL que tenga el número más alto (obtenido tal y como se ha explicado anteriormente). Ahorra ponga en marcha el TORKEL con el segundo número más alto, después el tercero etc. Por último, ponga en marcha el TORKEL n. º 1. Al poner en marcha los TORKELs en este or-

den se evita que la corriente sea más alta de la deseada al inicio de la prueba.

# **Corriente constante, carga regular conectada**

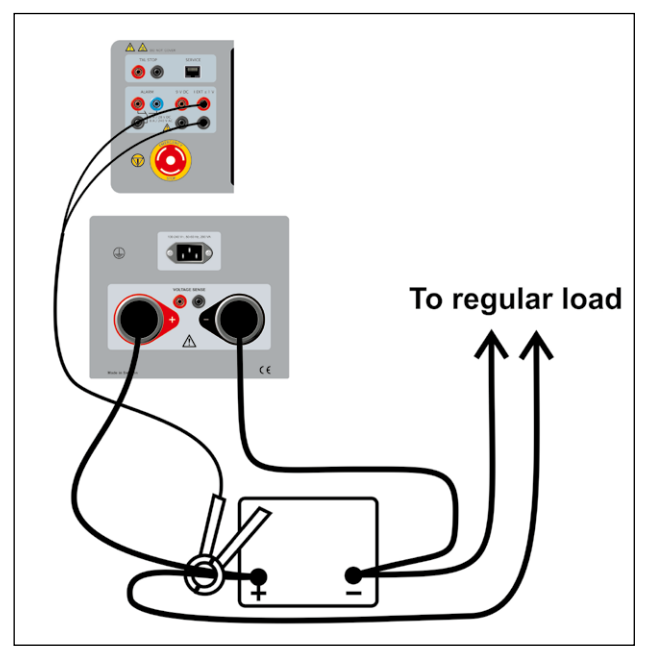

*También se puede utilizar una derivación de corriente, pero esto requiere la apertura de la ruta de corriente y la conexión de la derivación en serie.*

# <span id="page-35-1"></span><span id="page-35-0"></span>7 F**unción de alarma**

# **7.1 Descripción**

La función de alarma de TORKEL la proporciona un zumbador y un relé conectado al conector <ALARM> (Alarma). Si se desea, se puede conectar un dispositivo de alarma externo a este conector.

Los dispositivos superiores de la Cat. II no se deben acoplar al conector de alarma.

### **Contacto del relé**

8 A / 28 V CC 0,28 A / 250 V CC (solo carga resistiva) 8 A / 240 V CA

### **Aislamiento del conector**

La tensión a tierra no debe sobrepasar los 250 V.

### **Los siguientes eventos pueden provocar la emisión de una alarma.**

- Se sobrepasa el nivel de advertencia.
- Se detiene la descarga porque se ha alcanzado un nivel de parada.
- TORKEL no puede regular la corriente en el nivel deseado.
- El dispositivo de protección térmica se dispara o un ventilador no gira según lo esperado.
- La conexión con la batería se ha roto.
- Otras situaciones de averías, como una tensión de la batería demasiado alta o demasiado baja o una corriente excesiva en el TORKEL.
- **Nota** *TORKEL interrumpirá de forma segura la descarga y emitirá una alarma si cualquiera de las temperaturas internas sobrepasa los límites de funcionamiento seguro.*

# **Restablecer la alarma**

**1]** Puede restablecer la alarma pulsando la barra de información.

# <span id="page-37-0"></span>8 C**ómo organizar la corriente deseada**

# **8.1 Cuando un único TORKEL no es suficiente**

TORKEL regula la corriente reduciendo su resistencia interna a medida que la tensión cae. No obstante, los elementos de resistencia incorporados en el TORKEL imponen un límite por debajo del cual no se puede bajar más.

- Debe hacer una serie de cálculos sencillos antes de iniciar una prueba para saber si TORKEL podrá proporcionar o no la corriente de carga deseada.
- También se debe asegurar de que TORKEL podrá mantener esta corriente hasta el final de la prueba.

Cuando un solo TORKEL no puede proporcionar la corriente que necesita, puede hacer lo siguiente:

- Conectar una o más cargas extra TXL a TORKEL
- Conectar dos o más TORKELs en paralelo.
- Conectar dos o más TORKELs y dos o más cargas extra TXL en un único sistema.

Cuando hay dos o más TORKELs conectados en un único sistema, por lo general utilizará la función "External current measurement" (Medición de la corriente externa).

## **Cargas extra TXL conectadas a TORKEL**

Las TXL son cargas resistivas que no pueden proporcionar ningún tipo de regulación. La regulación la proporciona TORKEL, que mide la corriente total y la mantiene constante. Consulte el capítulo titulado "External current measurement" (Medición de la corriente externa), donde podrá saber cómo conectar las TXLs y los TORKELs.

Cuando las Cargas extra TXL se conectan a TORKEL, debe comprobar:

- Que la corriente que fluye por las TXL cuando se inicia la prueba no sea superior a la prevista.
- Que TORKEL tiene la suficiente capacidad de regulación a) para compensar la caída de corriente a través de las TXLs al final de la prueba y b) para configurar la corriente en el valor correcto al inicio de la prueba.

# **¿Cuántas unidades son necesarias?**

### **Cálculo automático - TorkelCalc**

En TORKEL Viewer (no incluido con TORKEL 910) puede utilizar Torkel Calc para averiguar cuántos TOR-KEL y TXL son necesarios. Ver "4.2 Editor de imágenes de TORKEL" en la página 16.

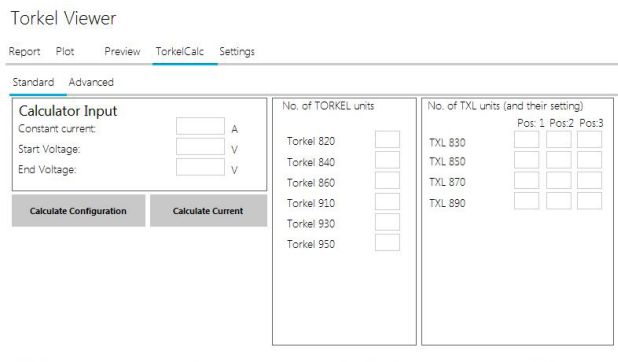

Enter the wanted constant current level, the start voltage and end voltage for the test and click "Calculate Configuration"<br>Or get a configuration that can handle your test.<br>Or enter a configuration.<br>for the configuration.

## **Cálculo manual**

### **1. Número de TXLs - La corriente que fluye a través de las TXLs al inicio de una prueba**

Al inicio de la prueba, el porcentaje de corriente más alto posible debe fluir a través de las TXLs, proporcionando así a los TORKELs la máxima capacidad de regulación de reserva posible. No obstante, la corriente a través de las TXLs no debe sobrepasar, claro esta, el valor de corriente deseado (A).

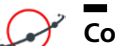

### **Consejo**

*Recuerde que las resistencias internas de las TXLs se pueden configurar manualmente. Para un cálculo preciso, añada la resistencia del cable a la resistencia interna.*

- Se puede obtener la corriente en una TXL individual dividiendo la tensión al inicio de la prueba entre la resistencia interna de la TXL en cuestión (consulte las tablas siguientes).
- Calcule el número de TXLs que puede conectar sin sobrepasar la corriente total deseada.

### **2. La corriente que fluye a través de las TXLs en la tensión final**

■ Multiplique la corriente total a través de las TXLs que ha obtenido en el paso 1 anterior por la tensión final y después divídala por la tensión al inicio de la prueba.

### <span id="page-38-0"></span>**3. Número de TORKELs - para regular la corriente**

El o los TORKELs en el sistema deben regular la corriente en el valor deseado y compensar la caída de corriente a través de las TXLs que se produce en la tensión final.

- La cantidad de regulación que será necesaria se puede saber restando el valor de la corriente (A) obtenido en el paso 2 anterior a la corriente deseada.
- Calcule el número de TORKELs requeridos para regular la corriente.

### **4. ¿Se necesitan todas las TXLs?**

Si la capacidad de provisión de carga total de los TORKELs sobrepasa la cantidad de regulación requerida con un margen amplio (indicado en el paso 3 anterior), quizás pueda realizar la prueba con menos TXLs. Si este margen es más ancho que la corriente a través de las TXLs en la tensión final, esta TXL no es necesaria.

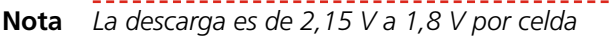

## **TORKEL 910**

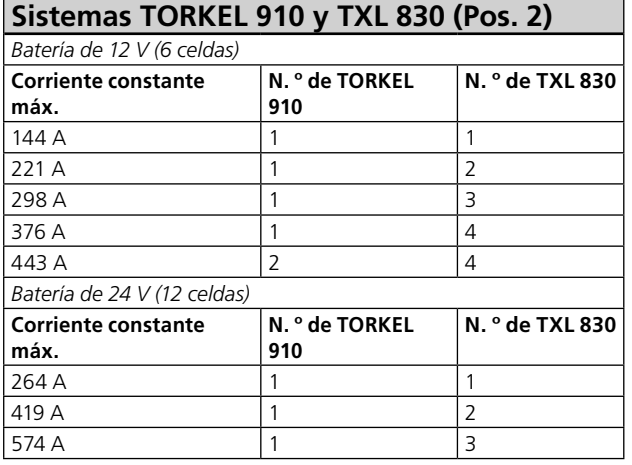

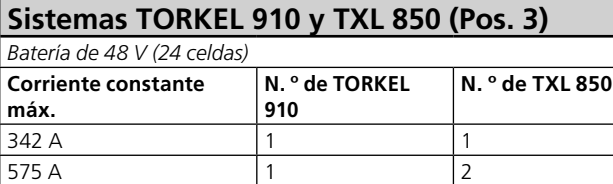

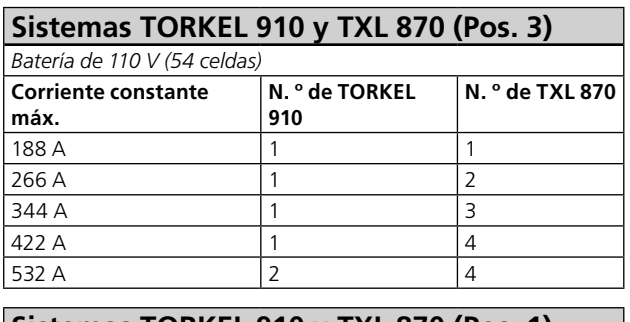

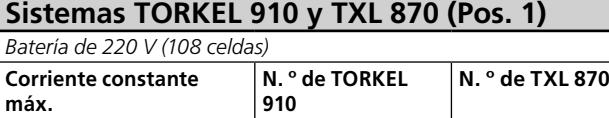

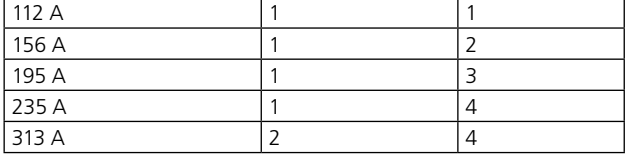

## **TORKEL930**

### **Sistemas TORKEL 930 y TXL 830 (Pos. 3)**

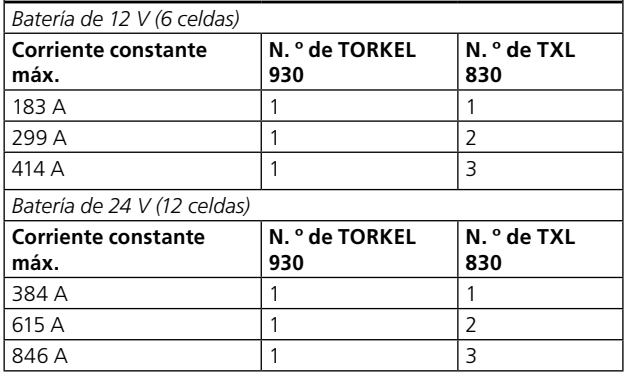

### **Sistemas TORKEL 930 y TXL 850 (Pos. 3)**

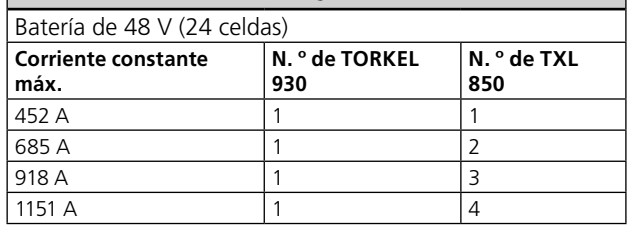

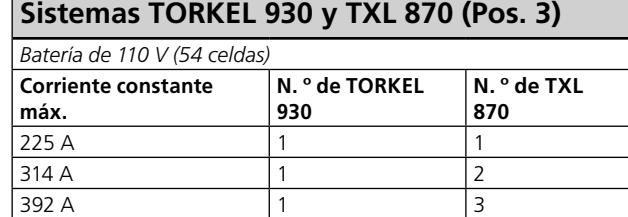

### **Sistemas TORKEL 930 y TXL 870 (Pos. 1)**

470 A  $\vert$  1  $\vert$  4 628 A 2 4

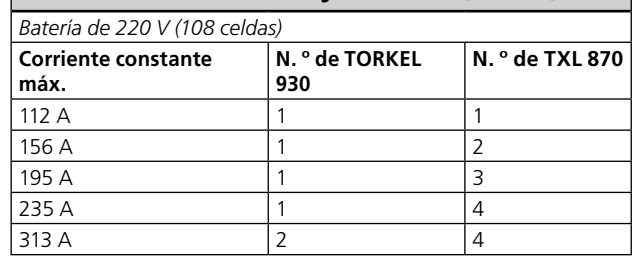

## **TORKEL950**

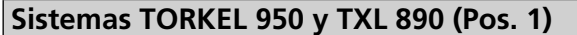

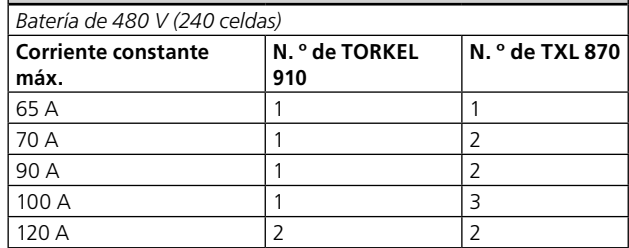

# <span id="page-39-1"></span><span id="page-39-0"></span>9 E**quipo opcional**

# **9.1 TXL830/850/865/870/890 (Cargas extra)**

Las Cargas extra TXL830, TXL850, TXL865, TXL870 y TXL890 incluyen cargas resistivas. Se pueden utilizar junto con las Unidades de carga TORKEL para aumentar la capacidad de carga. Las Cargas extra TXL no pueden, de por sí, proporcionar regulación, pero TOR-KEL mide la corriente total desde la batería y regula la característica de la carga. Cuando TORKEL se detiene, envía una señal de parada a la Carga extra TXL.

Los cuatro modelos tienen distintas tensiones nominales máximas:

- $\blacksquare$  TXL830 28 V  $\blacksquare$  TXL850 56 V
- $\blacksquare$  TXL865 260 V
- TXL870 280 V
- $\blacksquare$  TXL890 480 V

# **Panel**

Los paneles de los cuatro modelos de TXL difieren ligeramente, pero la funcionalidad sigue siendo la misma.

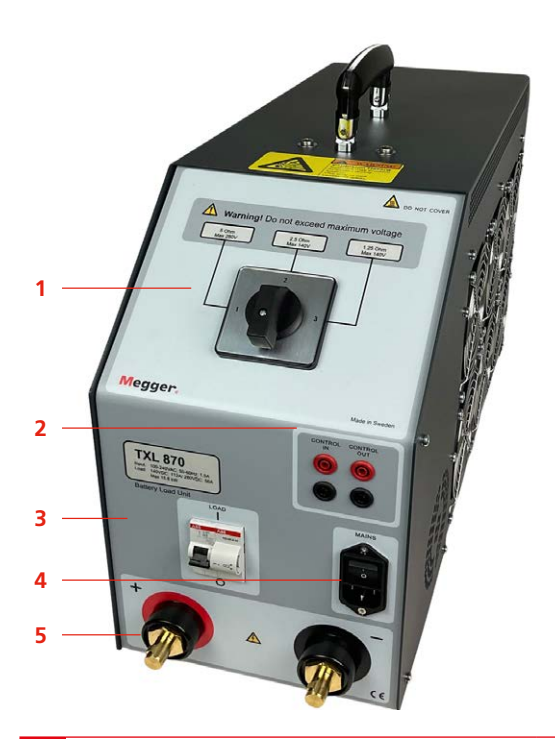

### *1.* Interruptor de selección Es el interruptor que sirve para ajustar el rango de tensión deseado y/o el valor de resistencia.

# **ADVERTENCIA**

### No sobrepase la tensión máxima.

### $\overline{2.}$  Control **CONTROL IN**

Entrada de la señal de control procedente de la unidad TORKEL. Aislada galvánicamente.

### **CONTROL OUT**

Salida que sirve para la señal de control que se envía desde TORKEL a la unidad TXL adyacente. Aislada galvánicamente.

*3.* Interruptor del circuito

### **F1**

Es un interruptor de circuito controlado por la tensión que conecta los resistores de la Carga extra TXL a la batería.

**Nota** F1 no se cerrará ni se quedará en la posición superior (ON) a menos que el interruptor de alimentación de red esté encendido y haya una señal de control procedente de TORKEL en la entrada "CONTROL IN".

# **ADVERTENCIA**

El interruptor de circuito F1 es un componente importante en el sistema de seguridad. Si la temperatura llega a ser demasiado alta y/o los ventiladores de refrigeración funcionan de modo incorrecto, F1 se disparará. Es importante que no se utilice nunca la unidad si hay algún daño o el interruptor de circuito funciona de modo incorrecto o si se sospecha de cualquier daño o mal funcionamiento.

4. Entrada de red **MAINS**

> Es un conector que se utiliza para el suministro de red y que está dotado con un interruptor de encendido y apagado (ON/OFF).

5. Terminales de conexión de la batería

### **+ (Terminal)**

Conexión positiva (+) de la corriente de la batería u otra fuente de CC, que se está probando.

### **– (Terminal)**

Conexión negativa (-) de la corriente de la batería u otra fuente de CC, que se está probando. Tensión de aislamiento a la toma de tierra: 2200V

## <span id="page-40-0"></span>**Cuando se utiliza la TXL**

Cuando se usa una carga extra, debe utilizar la función de medición de corriente externa (consulte el capítulo titulado ["6.2 Configuración de la medición](#page-32-1)  [de la corriente externa" en la página 33](#page-32-1)).

- **1]** Coloque el selector del rango en la posición deseada.
- **2]** Haga las conexiones tal y como se muestra a continuación.

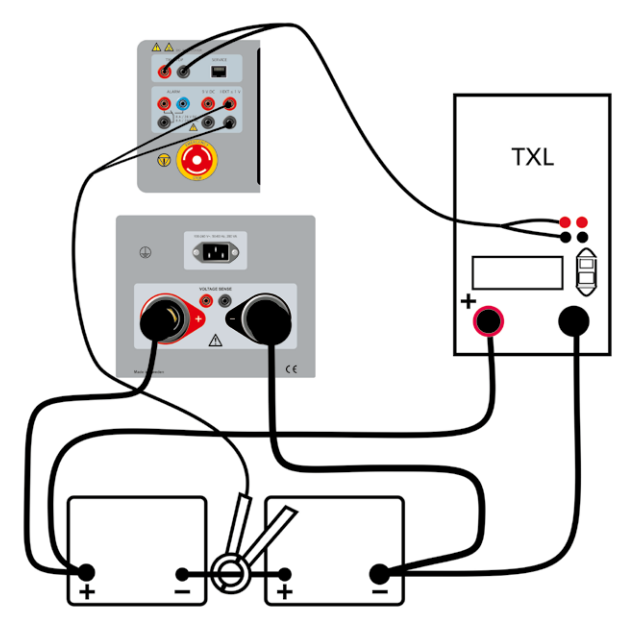

**3]** Conecte los cables de control entre la salida de **TXL CTRL** en el TORKEL y la entrada **CON-TROL IN** en la TXL.

Si se utilizan dos o más TXLs, establezca una conexión entre la salida **CONTROL OUT** en la primera TXL y la entrada **CONTROL IN** en la segunda TXL, etc.

- **4]** Conecte la TXL a la tensión de la alimentación de red
- **5]** Encienda la TXL.

### **Pruebas**

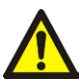

### **ADVERTENCIA**

Consulte las precauciones de seguridad en el capítulo ["2.2 Instrucciones de seguri](#page-7-1)[dad" en la página 8](#page-7-1).

- **1]** Proceda del mismo modo que se ha indicado en el capítulo titulado ["5.1 Preparaciones](#page-23-1)  [para realizar las pruebas" en la página 24](#page-23-1)  pero antes de iniciar el TORKEL, debe colocar el interruptor F1 en la posición superior (ON) en la TXL. (Lo tiene que hacer de forma manual.)
- **2]** Inicie TORKEL pulsando
- **3]** Cuando se detiene TORKEL, ya sea manualmente o por cualquier condición de parada,

# <span id="page-41-1"></span><span id="page-41-0"></span>**9.2 BVM - Monitor de Voltaje de la Batería**

El BVM (Monitor de Voltaje de la Batería) es un dispositivo de medición del voltaje de la batería que sirve para monitorizar las tensiones de las celdas y los bloques de baterías de los bancos de baterías que suelen encontrarse en las subestaciones eléctricas, instalaciones de telecomunicaciones y sistemas de alimentación ininterrumpida de centros de datos informáticos. Junto con la unidad TORKEL y el software de gestión de datos de pruebas, como PowerDB o TORKEL Win, el BVM permite realizar una prueba de capacidad totalmente automatizada de un banco de baterías.

BVM está disponible en tres kits:

- BVM150 con 16 unidades BVM
- BVM300 con 31 unidades BVM
- **BVM600 con 61 unidades BVM**

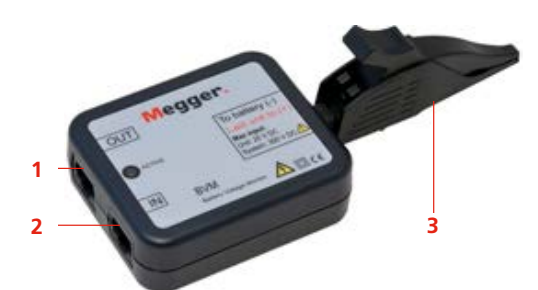

- 1. Cable de control Toma de salida
- 2. Cable de control Toma de entrada
- 3. Detección de batería Pinza de tipo delfín

El BVM está diseñado en forma modular, con un dispositivo BVM utilizado para cada batería o "vaso" en la cadena que se va a comprobar. Mide la tensión de cada celda de la batería, y cada unidad admite hasta 20 V. El BVM se conecta a las baterías en forma de cadena de tipo margarita, haciendo posible así una capacidad de ampliación sencilla y económica para cumplir los requisitos de comprobación de sistemas de bancos de baterías grandes o pequeños. Se pueden conectar en cadena de tipo margarita hasta 240 BVM en un mismo banco de baterías comprobadas.

La pinza de batería de tipo delfín se puede retirar fácilmente y se puede cambiar por distintos tipos de pinzas de conexión monopolar estándar y/o cables alargadores para los requisitos de conexión de cualquier batería.

El BVM lleva un LED de Actividad que parpadea cada vez que un BVM transmite datos al ordenador central de adquisición de datos. Este LED de actividad sirve para indicar que el dispositivo está funcionando correctamente.

**Nota** *Las lecturas del BVM son constantes. Una lectura típica de un banco de baterías es de unos 30 segundos. En función del número de celdas/BVM conectados.*

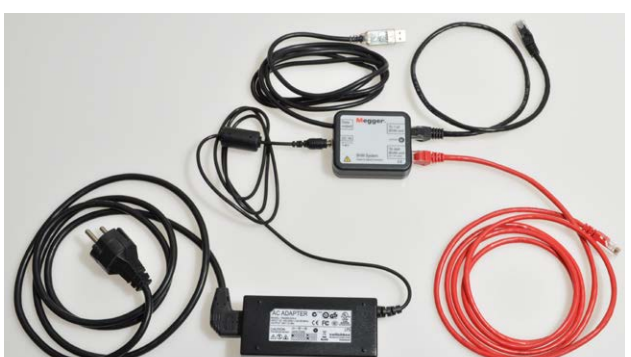

componentes del sistema BVM: adaptador CA *conector de potencia y señal, y cables.*

# **Conector de potencia y señal**

Las unidades BVM requieren una fuente de alimentación externa de 24 CC y comunicaciones de datos RS-485 para su funcionamiento. Estas funciones son realizadas por una combinación de alimentación externa CC y conector de potencia y señal. La conversión del conector de potencia y señal se realiza en el interior de un único enchufe moldeado que se conecta directamente al ordenador portátil u otro dispositivo de adquisición de datos. El conector de potencia y señal lleva un conector RJ-45 que permite la conexión a la primera unidad BVM de la cadena, y esa conexión proporciona los datos RS-485 y la alimentación a todas las unidades BVM de la cadena BVM.

# **Prueba con el BVM y el TORKEL**

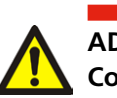

**ADVERTENCIA**

- **Consulte las precauciones de seguridad en el capítulo «Seguridad».**
- **1]** Conecte las unidades BVM tal como se muestra en el diagrama de conexión, véase a continuación.

Cada BVM es idéntico y se puede conectar en cualquier posición de prueba de la batería. Se pueden conectar en cadena de tipo margarita hasta 120 BVM en un mismo banco de baterías comprobadas.

Si necesita más de 120 BVMs, deben estar conectados en dos bucles, consulte el diagrama de conexión en la página siguiente

**Nota** *Las unidades BVM se deben conectar siguiendo el orden de secuencia de la batería. El BVM conectado al puerto "A 1: st BVM unit" del conector de alimentación y señal debe estar conectado al polo más negativo de la batería. El clip rojo del delfín debe estar conectado al polo más positivo de la batería. La conexión es la misma independientemente de la numeración de celdas seleccionada en TORKEL.. Encienda el sistema BVM después de finalizar todas las conexiones BVM.*

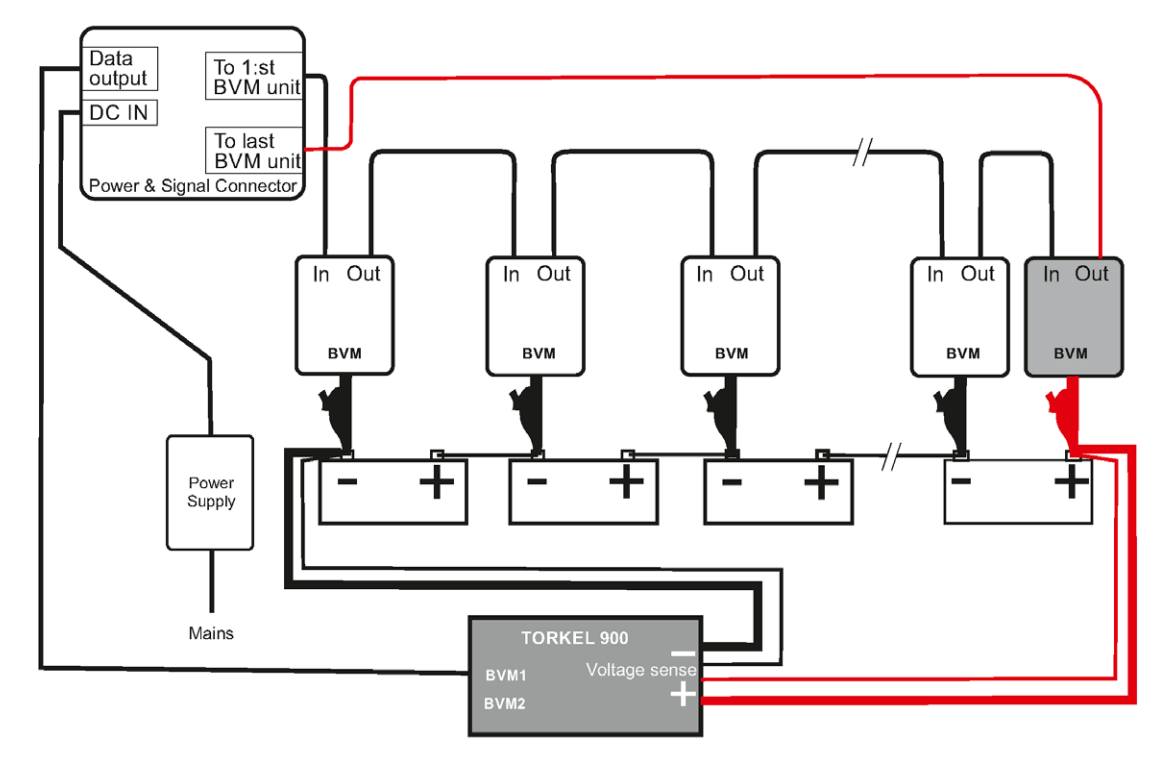

*El BVM debe conectarse siempre de menos a más.* 

*La última pinza de tipo delfín de la cadena (roja) debe conectarse al polo positivo de la última batería del banco.*

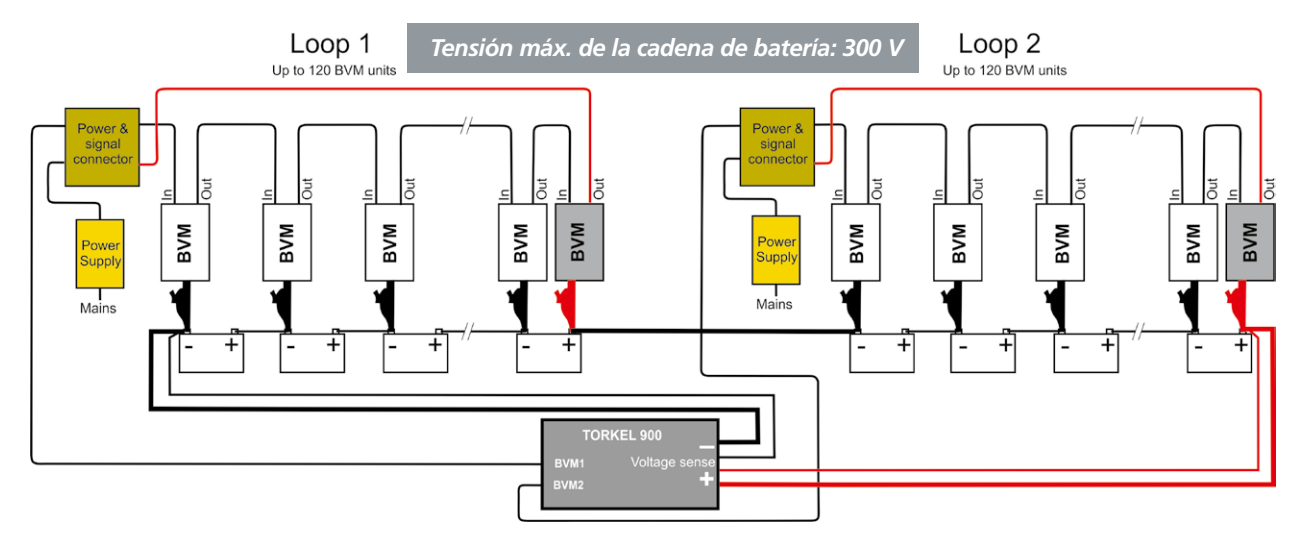

*Cuando el banco de baterías sobrepasa las 120 celdas, se tiene que utilizar esta conexión con 2 bucles BVM. Conecte el primer bucle al conector BVM1 en TORKEL y el segundo bucle al conector BVM2 en TORKEL.*

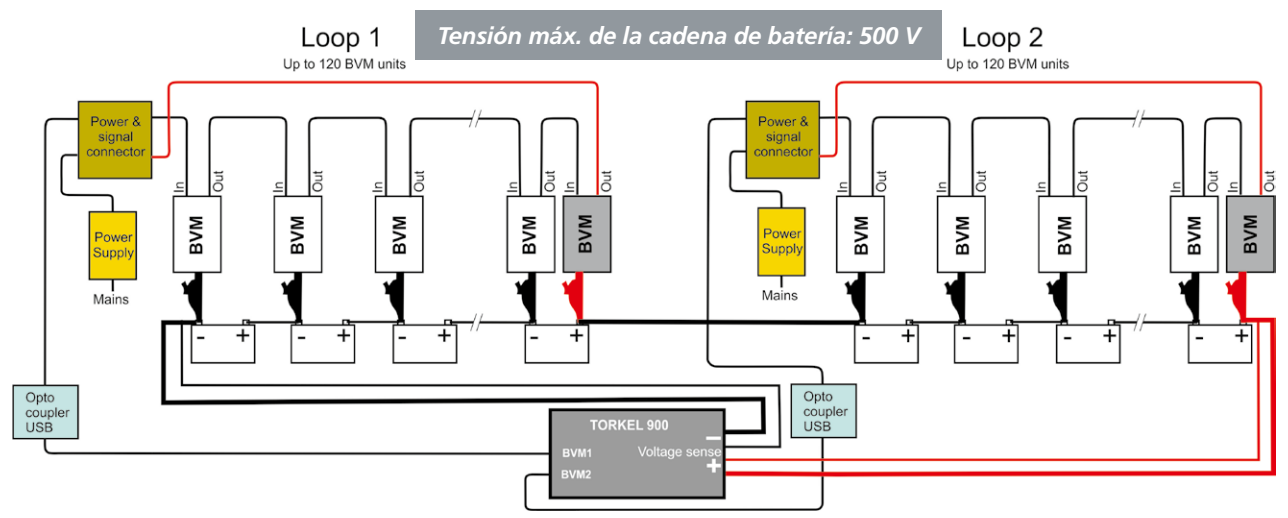

*La conexión que se ha indicado anteriormente se debe utilizar cuando la tensión del banco de baterías sobrepasa los 300 V. Incluye dos optoacopladores y dos fuentes de alimentación sin toma de tierra. Los bucles se deben conectar a un portátil/ordenador.*

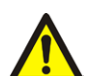

### **ADVERTENCIA**

*Un cable de control BVM no debe conectarse nunca directamente a la entrada de red de un ordenador. Cuando el voltaje de la batería es superior a 300 V, se debe utilizar un optoacoplador, ver Fig. 9.3.*

**2] A. Tensión máx. de la cadena de batería de 300 V**

Conecte el cable desde "Power & signal connector" (Conector de potencia y señal) a los terminales BVM1 / BVM2 del TORKEL 900. **B. Tensión máx. de la cadena de batería de 500 V**

Conecte el cable desde "Power & signal connector" (Conector de potencia y señal) al optoacoplador (UH401-2kV).

**3] A. Tensión máx. de la cadena de batería 300 V**

Conéctelo a una fuente de alimentación **con toma a tierra**

### **B. Tensión máx. de la cadena de batería 500 V**

Conéctelo a una fuente de alimentación **sin toma a tierra**

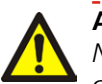

### **ADVERTENCIA**

*No utilice ninguna otra fuente de alimentación distinta a la original incluida con el BVM.*

### **4]** Inicio de TORKEL 900

La función "Auto Discovery" (Descubrimiento automático) de BVM permite al dispositivo determinar automáticamente el número de baterías comprobadas y proporcionar una identificación secuencial de cada BVM en la cadena de prueba.

**Nota** *La numeración de las celdas se puede hacer de menos a más o invertida y corresponderá a la configuración en TORKEL. El BVM rojo conectado a más no está incluido en la numeración.*

*Cuando se selecciona "Número de celda desde el más" en la configuración de TORKEL, la celda más positiva es la celda 1, cuando esta configuración no está seleccionada, la celda más negativa es la celda 1.*

El tiempo de inicialización para los BVMs depende de cuántos BVMs haya conectados. Por ejemplo, con dos bucles y 240 BVMs, será de unos 3 o 4 minutos. Con un bucle y 12 BVMs, será de unos segundos. Las celdas conectadas se muestran en la pestaña "CELLS" (Celdas).

### **Detección de unidad BVM floja**

Si la unidad 1 BVM se afloja durante la prueba, la primera barra del diagrama de barras lo indica y emite sonidos.

Si la unidad BVM entre las celdas 2 y 3 se afloja, la barra de las celdas 2 y 3 lo indica.

Si la última unidad BVM se afloja, la última barra del diagrama de barras lo indica.

# <span id="page-44-0"></span>**Prueba con el BVM: sin el TORKEL**

El BVM puede manejar una tensión de la batería de hasta 600 V, pero sin TORKEL 900. Con esta conexión, solo se puede monitorizar la tensión.

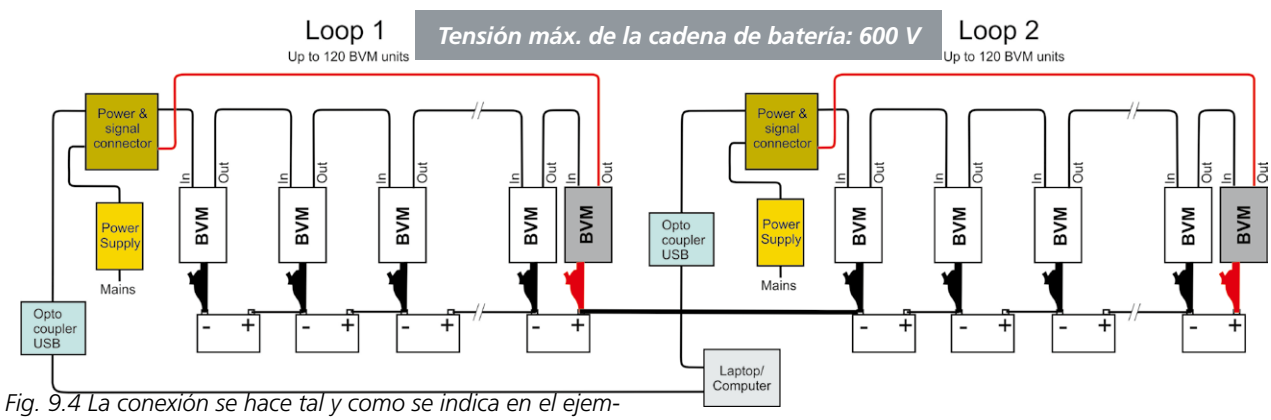

*plo anterior (Fig. 9.3) pero sin TORKEL 900.*

## **Equipo opcional para BVM**

Consulte el apéndice A. Accesorios para la conexión de los módulos BVM a los polos de la batería.

### **Kit de Cal. de BVM**

Sistema de calibración para unidades BVM. (N.º de referencia CJ-90090) Las instrucciones de calibración se incluyen con el Kit de Cal. de BVM.

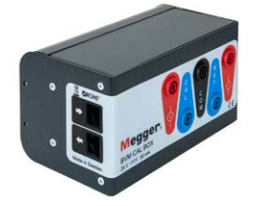

### **Cables de extensión**

Los cables de BVM (USB) se pueden ampliar 2 x 5 m con un optoacoplador (por ejemplo, B&B UH401 2kV) entre medias.

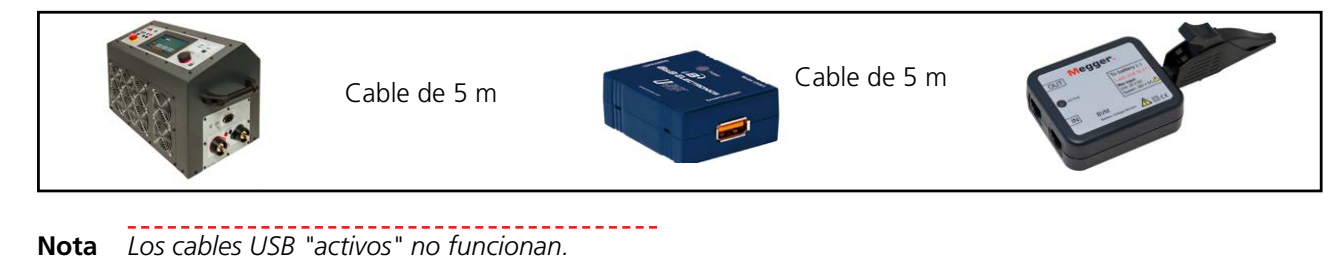

# <span id="page-45-0"></span>Resolución de problemas

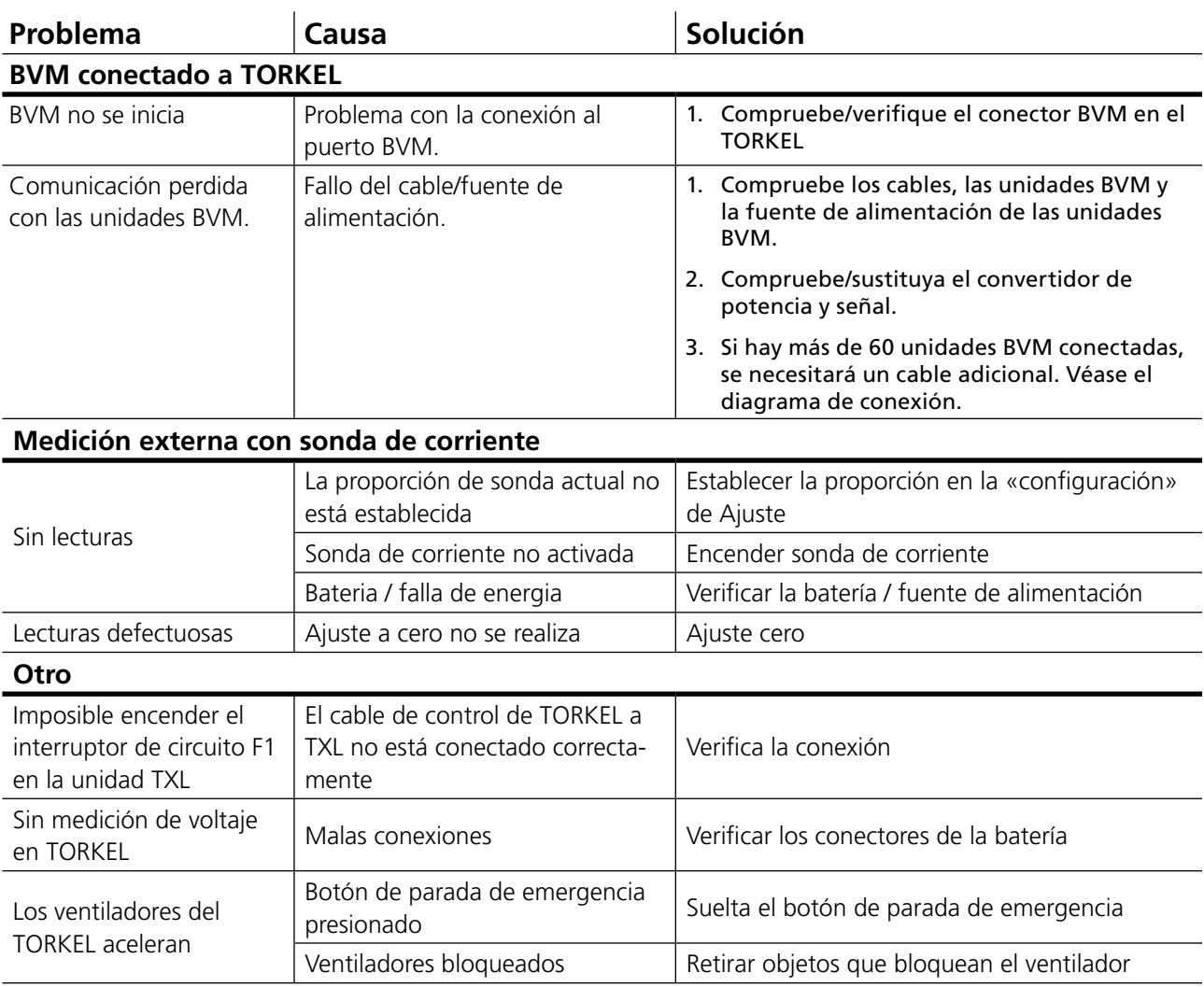

# <span id="page-47-0"></span>11 C**alibración**

# **11.1 Aspectos generales**

Al utilizar el programa de calibración interna, el TORKEL se calibrará para la corriente interna/externa y la tensión interna/externa. Sin embargo, se deben utilizar instrumentos externos.

- Alimentación eléctrica con tensión estable (variación inferior a 1 % por segundo) con capacidad de hasta 200 VCC de al menos 24 VCC, por ejemplo, se puede usar una batería de coche de 2 uds. de 12 V en serie..
- Fuente de corriente (variación inferior a 1 % por segundo), alimentando hasta 100 ACC con una tensión entre 10 y 30 VCC, por ejemplo, se puede utilizar una batería de coche de 12 V.
- Se debe utilizar un instrumento de referencia preciso, por ejemplo, el HP 34401A.
- Una derivación de corriente con una clase de precisión de 0,1 % para conexión en serie con la fuente de la corriente.

# <span id="page-47-1"></span>**11.2 Cómo calibrar**

- **1]** Encienda TORKEL.
- **2]** Pulse el botón **para entrar en el** menú de configuración.
- **3]** Pulse la pestaña de «Calibración».
- **4]** Pulse «Inicio» y siga las instrucciones que aparecen en pantalla.

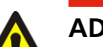

### **ADVERTENCIA**

Siga las instrucciones con cuidado. Los conectores de la batería pueden tener una tensión peligrosa

**Nota** *Puede pulsar «Saltar» para pasar al siguiente paso de la calibración. No se añadirá ningún valor. Pulse «Anterior» para rehacer un punto de calibración.* 

### **5]** Pulse «Guardar» para guardar los valores de la calibración.

El uso de la opción Restaurar podría resultar útil cuando una calibración (por el motivo que sea) está fuera de servicio.

Al pulsar el botón «Restaurar», se abre el menú siguiente.

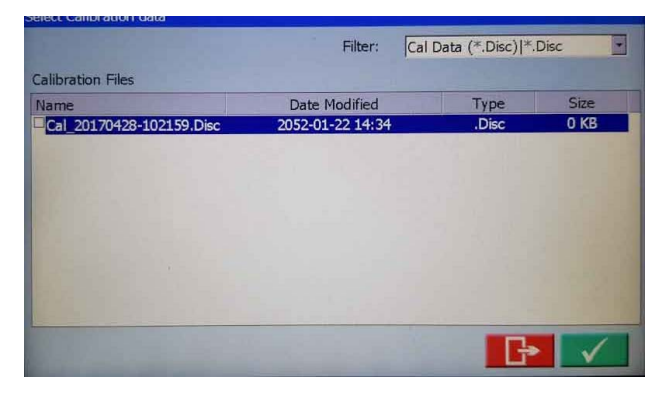

Aparece una lista con archivos de calibración anteriores. Para seleccionar cualquiera de los archivos de calibración, haga clic en la casilla de verificación y pulse el botón  $\sqrt{\phantom{a}}$ . Confirme con «Aceptar».

El archivo seleccionado se utilizará como el archivo de calibración por defecto de Torkel.

Ahora hay que almacenar el archivo de calibración. Pulse el botón «Anterior» 4 veces para acceder al menú «Almacenamiento» y pulse «Almacenar».

Pulse el botón «Saltar» una vez para entrar en el menú de parada. Pulse «Stop» (Parada). Salga de la calibración pulsando el botón  $\blacktriangleright$ . Reinice Torkel. calibración pulsando el botón |

- **Nota** *Si pulsa el botón «Saltar», los valores de la calibración no se guardarán.*
- **6]** Conecte una unidad USB para guardar una copia del informe de calibración que puede abrir con Excel.
- **7]** Pulse «Detener» para parar la calibración y salir de la rutina de calibración. Los ventiladores se pondrán en marcha y estarán en funcionamiento durante unos 10 segundos.
- **8]** Pulse **Para guardar y cerrar la cali**bración.

# <span id="page-49-0"></span>12 E**specificaciones**

### **SERIE TORKEL 900**

Las especificaciones son válidas con una tensión de entrada nominal y una temperatura ambiente de +25 °C (77 °F). Las especificaciones están sujetas a cambios sin previo aviso.

#### **Entorno**

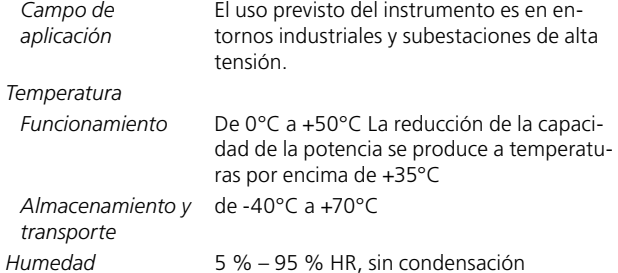

#### **Golpes/Vibraciones/Caídas**

*Solo el instrumento* ETSI EN 300 019-2-7 clase 7M2 *Instrumento en la maleta de transporte Altitud Funcionamiento* 3000 m *Almacenamiento* 10 000 m *Clase de encapsulación*

### **Marcado CE**

*LVD* 2014/35/EU *CEM* 2014/30/EU *RoHS* 2011/65/EU

IP20

ISTA 2A

### **General**

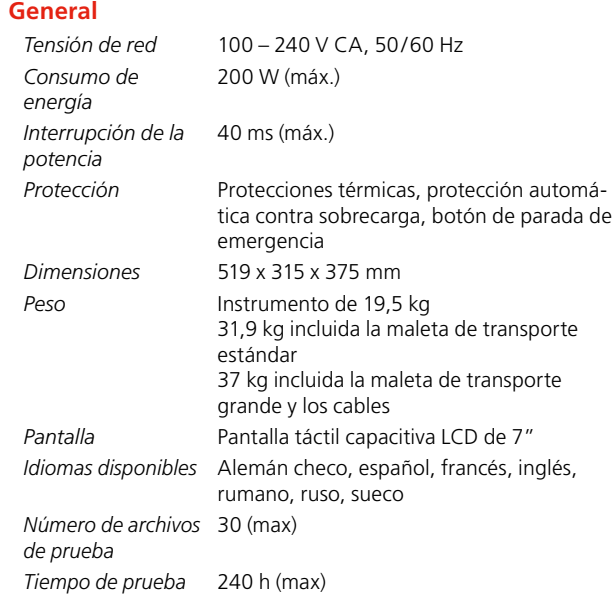

### **Sección de medición**

#### **Medición de la corriente**

*Rango de visualización* De 0,0 a 2999,0 A *Imprecisión básica* ±(0,5 % de lectura +0,1 A) *Resolución* 0,1 A

### **Medición de corriente interna**

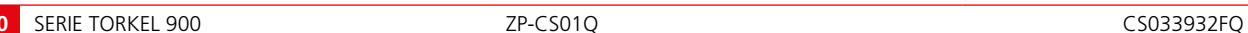

#### *Rango*

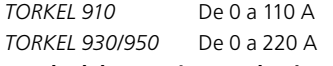

### **Entrada del amperímetro de pinza**

*Impedancia de entrada*

*Rango* De 0 a 1000 mV CC *Relación mV/A* De 0,30 mV/A a 100,00 mV/A >1 MΩ

#### **Medición de la tensión**

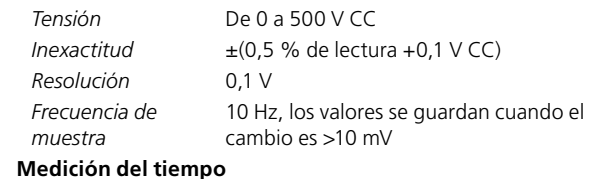

De 7,5 V a 300 V<sup>1</sup>/500 V<sup>2</sup>

*Inexactitud* ± 0,1% de la lectura ± 1 dígito

### **Sección de carga**

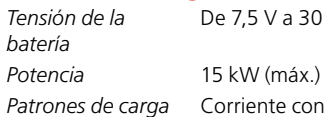

*Patrones de carga* Corriente constante, potencia constante, resistencia constante, perfil de corriente o potencia

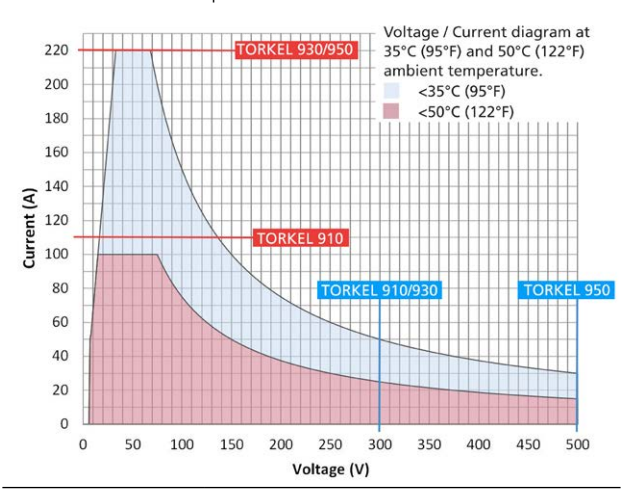

### **I constante**

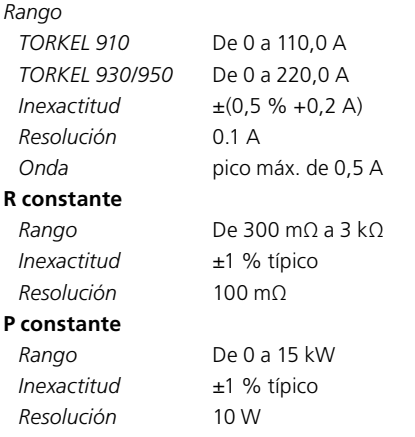

#### **Entradas**

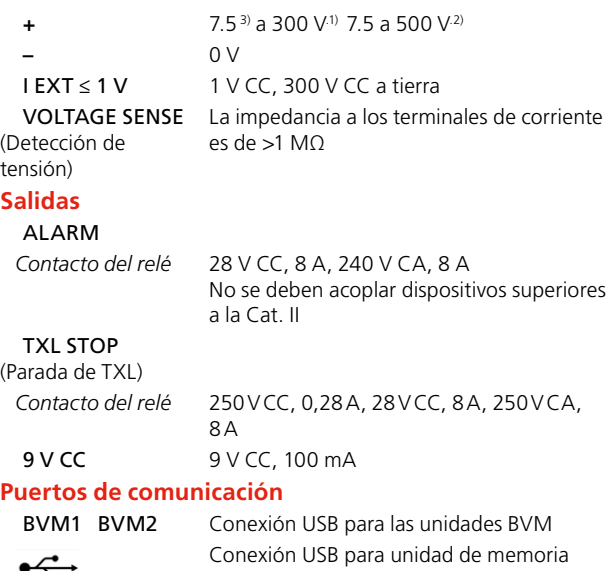

 $\overline{\mathfrak{S}}$ 

SERVICE Para realizar el servicio del instrumento

*1) TORKEL 910 and 930 2) TORKEL 950*

#### **TXL830/850/865/870/890**

USB

Las especificaciones son válidas con una tensión de entrada nominal y una temperatura ambiente de +25 °C (77 °F). Las especificaciones están sujetas a cambios sin previo aviso.

#### **Entorno**

*Temperatura*

El uso previsto del instrumento es en entornos industriales y subestaciones de alta tensión.

La memoria USB debe tener formato FAT32

*Almacenamiento*  de -40°C a +70°C (de -40°F a +158°F)

*y transporte*

*Campo de aplicación*

**Marcado CE**

*LVD* 2014/35/EU *CEM* 2014/30/EU *RoHS* 2011/65/EU

### **General**

*Tensión de red* 100 – 240 V CA, 50/60 Hz *Consumo de energía Protección* Protecciones térmicas, protección automática

*Dimensiones Instrumento* 210 x 353 x 600 mm (8,3" x 13,9" x 23,6") *Maleta de trans-*

*porte Peso* 13 kg (29 lbs) 21,4 kg (47 lbs) con maleta de

*Juegos de cables para TXL830/850* 2 x 3 m (9,8 pies), 70 mm2, 270 A, con termi-

*para* 

*Funcionamiento* de 0°C a +40°C (de 32°F a +104°F)

265 x 460 x 750 mm (10,4" x 18,1" x 29,5")

nal de cable. Máx. 100 V. 5 kg (11 lbs)

2 x 3 m (9,8 pies), 25 mm2, 110 A, con pinza

*TXL865/870/890* / terminal de cable. Máx. 480 V. 3 kg (6,6 lbs)

*Humedad* 5 % – 95 % HR, sin condensación

**Sección de carga**

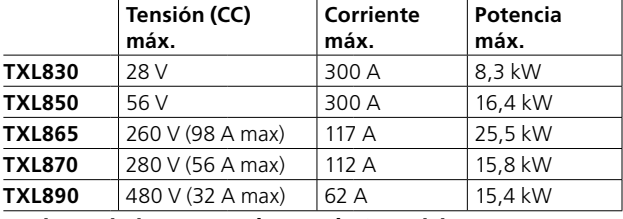

#### **Resistencia interna, selector de 3 posiciones**

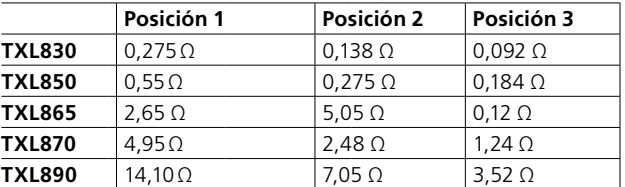

#### **Corrientes máximas, selector de 3 posiciones 1) Posición 1**

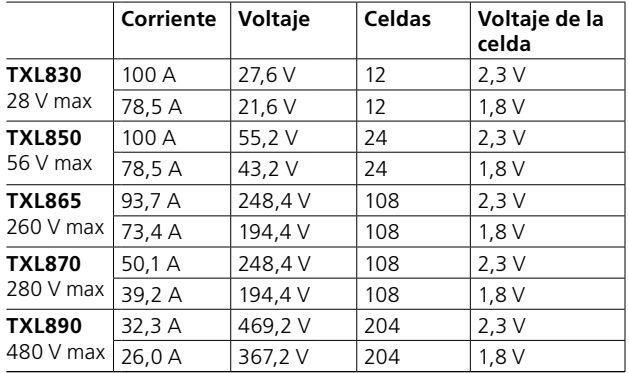

#### **Posición 2**

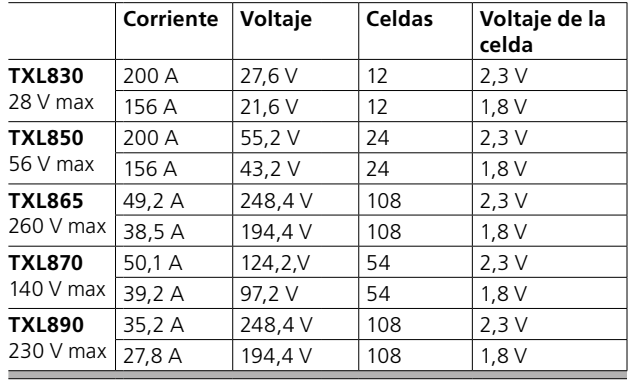

#### **Posición 3**

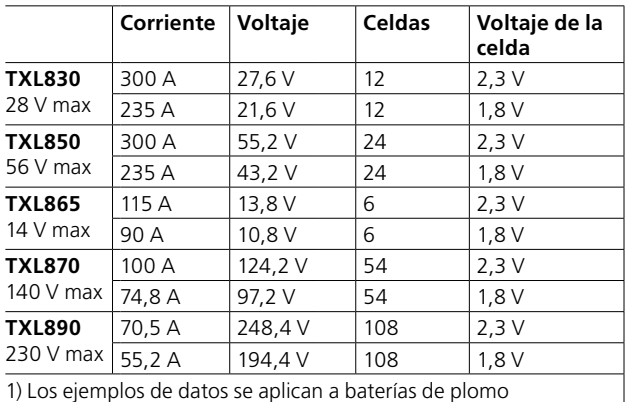

*1) TORKEL 910 y 930 2) TORKEL 950*

*3) En sw desde R02G. La tensión mínima es de 2 V*

75 W (máx.)

transporte

contra sobrecarga

### **BVM**

Las especificaciones son válidas a una temperatura ambiente de +25 °C (77 °F). Las especificaciones están sujetas a cambios sin previo aviso.

### **Entorno**

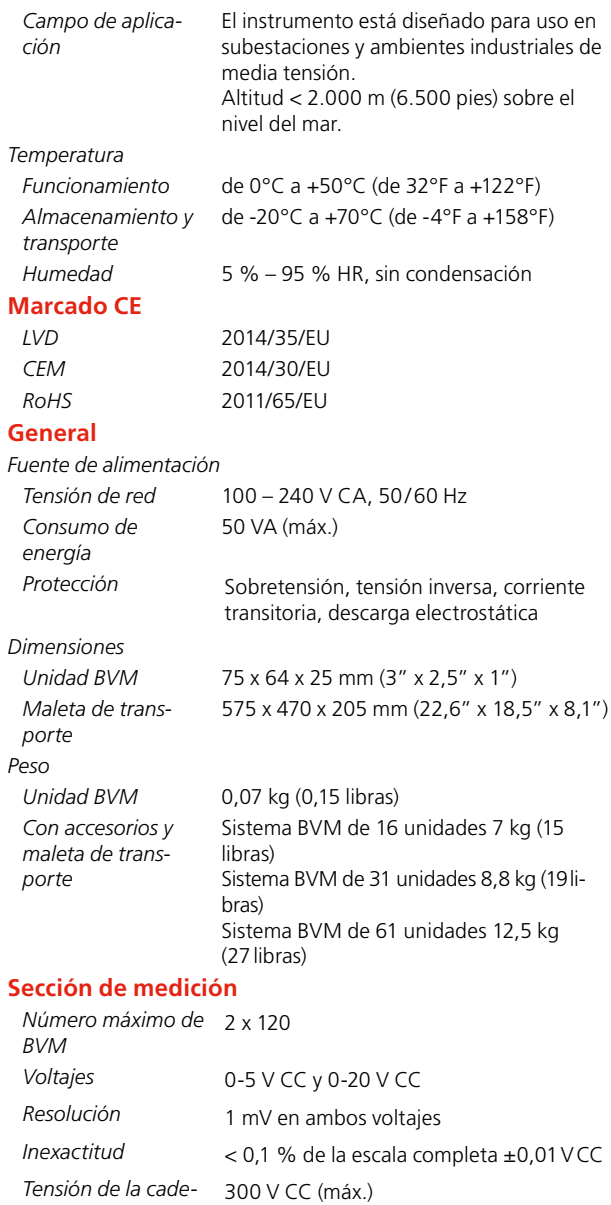

*na de batería Impedancia de entrada de medición* 1 MΩ

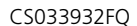

<span id="page-53-0"></span>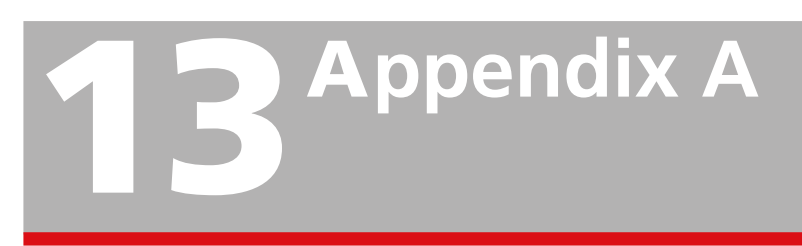

# **Accesorios para la conexión de los módulos BVM a los polos de la batería.**

# **13.1 Cable alargador**

El cable alargador debe usarse como una extensión desde el módulo BVM hasta el perno de la batería con el clip delfín.

Número de referencia 04-30050

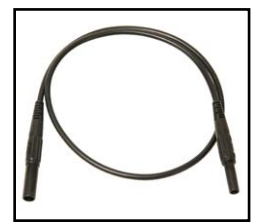

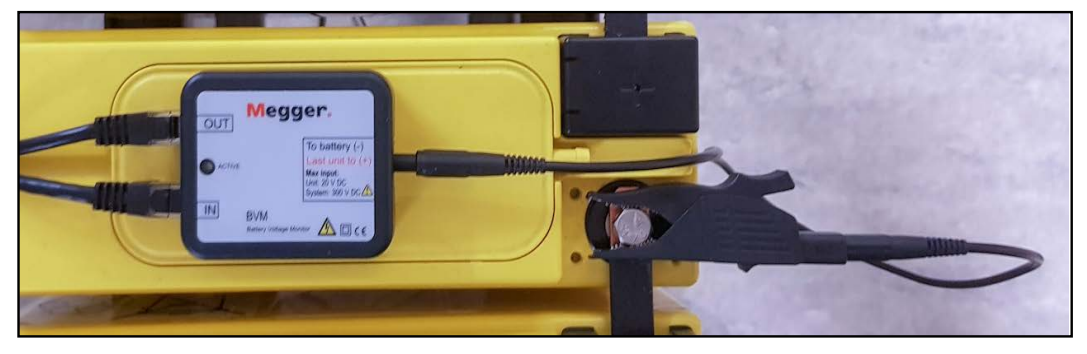

# **Cable con conector de anillo para los polos de la batería**

Cable con conector de anillo M8, 0,3 m. Para instalación permanente en la batería.

Número de referencia KG-00690

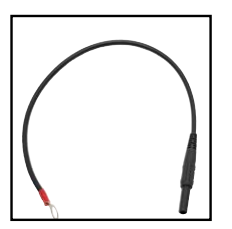

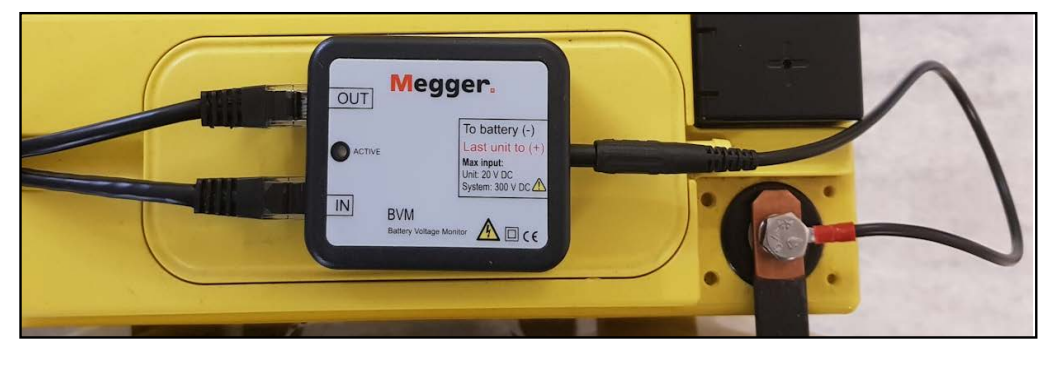

#### 13 Appendix A

# **Cable con conector plano para los polos de la batería**

Cable con conector plano hembra aislado de 6,3 mm, 0,3 m. Se utiliza junto con un terminal de cable M8 (45-10046) Para instalación permanente en el polo de la batería. Número de referencia KG-00692

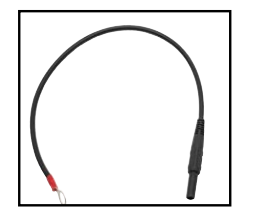

Terminal de cable para montar en el polo de la batería.

Número de referencia: 45-10046

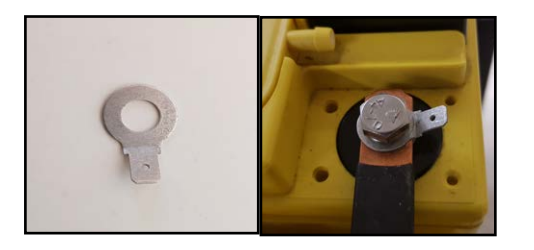

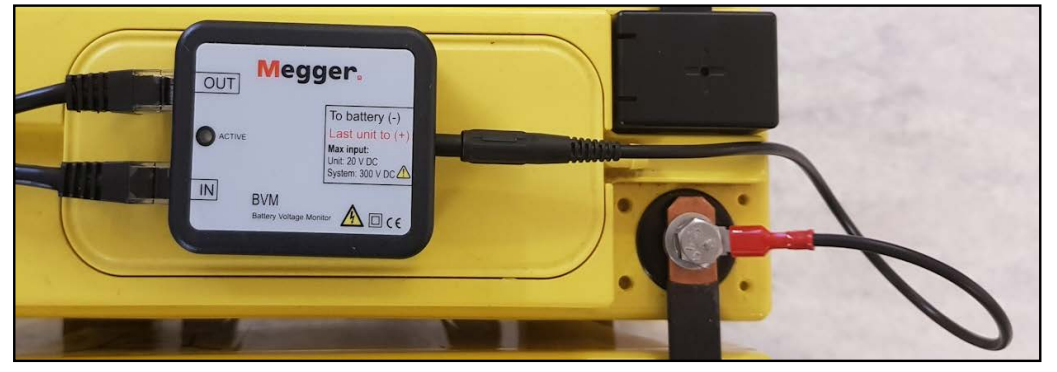

# **Perno de batería para la conexión del módulo BVM**

Este perno del polo de la batería con dimensión M8 x 18 sustituye al perno ordinario. Número de referencia: 40-06300

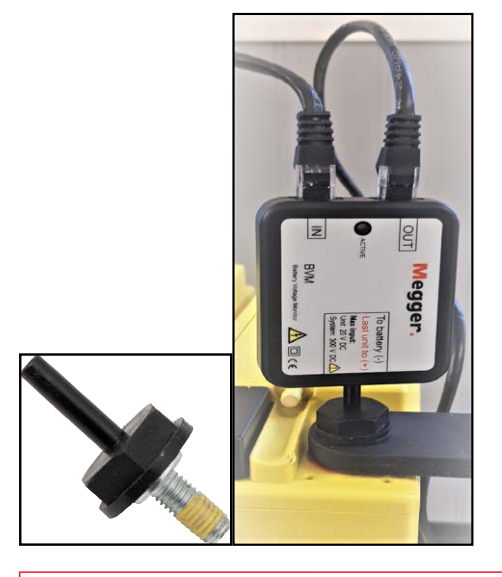

# **Cable alargador con banda de velcro**

Con el uso de la banda de velcro para mantener el módulo BVM en su lugar junto con el cable alargador (04-30050), liberará la tensión del clip delfín y mejorará la conexión al perno de la batería.

Banda de velcro, longitud de 0,3 m.

Número de referencia: 19-62200

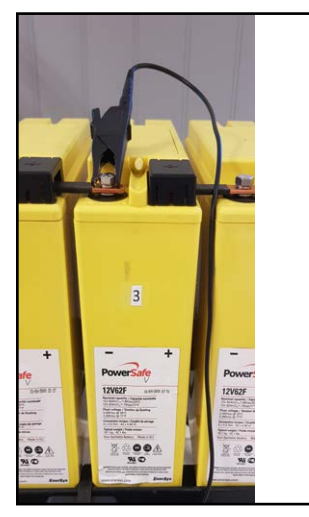

# **Índice analítico**

### **A**

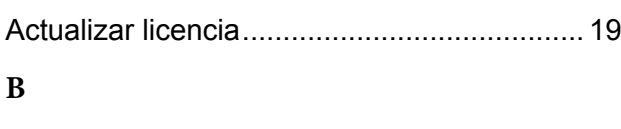

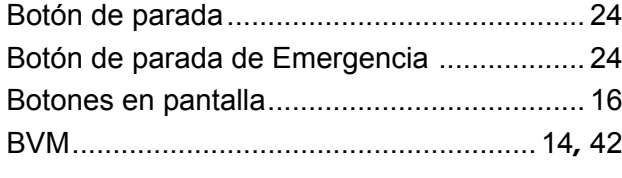

## **C**

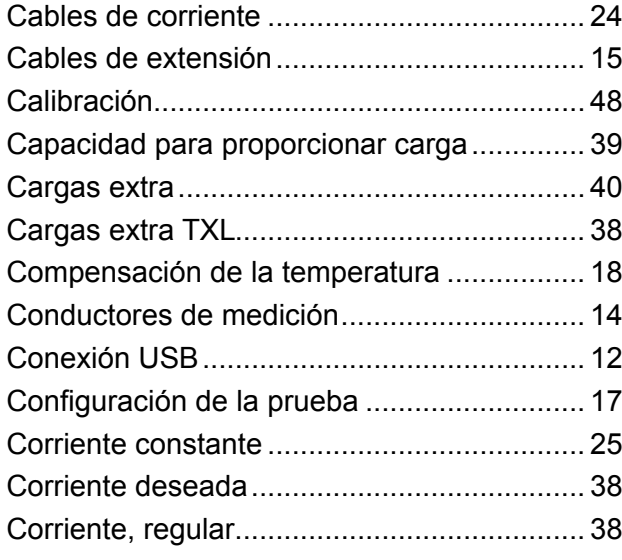

### **D**

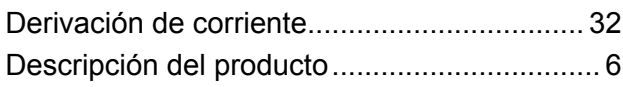

### **E**

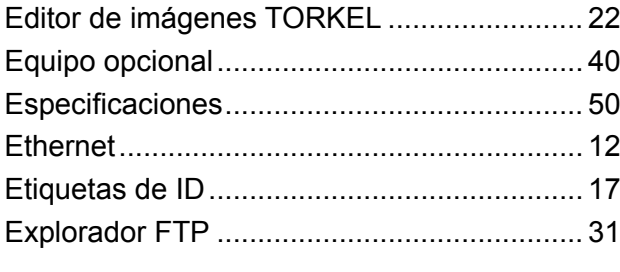

### **F**

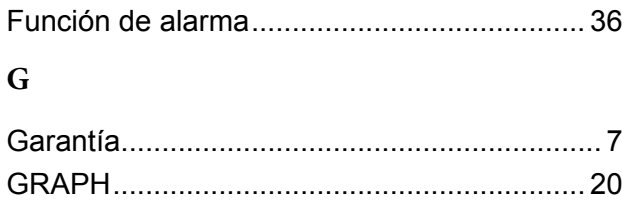

# Idioma............................................................ [19](#page-18-0) Iniciar la prueba............................................. [25](#page-24-0) Instrucciones de seguridad.............................. [8](#page-7-0) Introducción..................................................... [6](#page-5-0)

### **K**

**I**

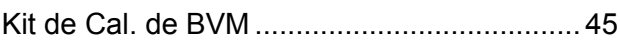

## **L**

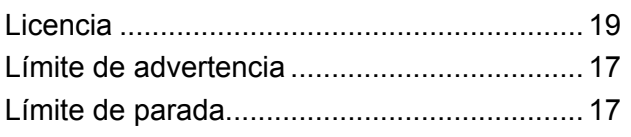

## **M**

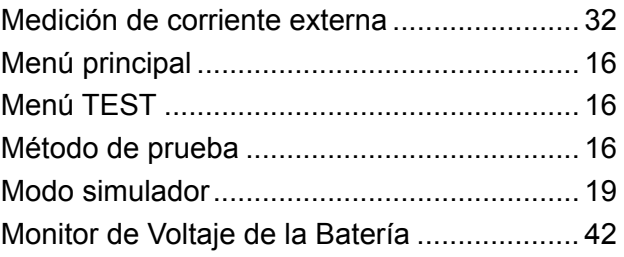

## **P**

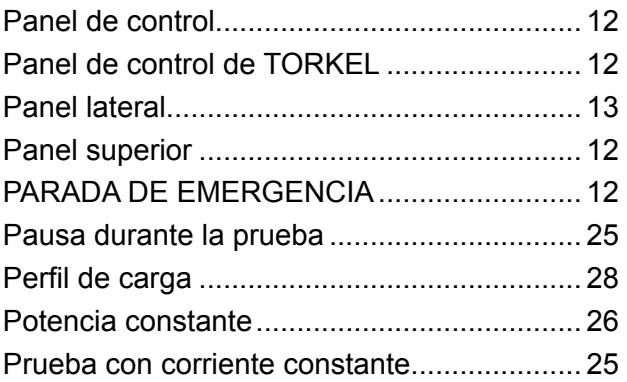

### **R**

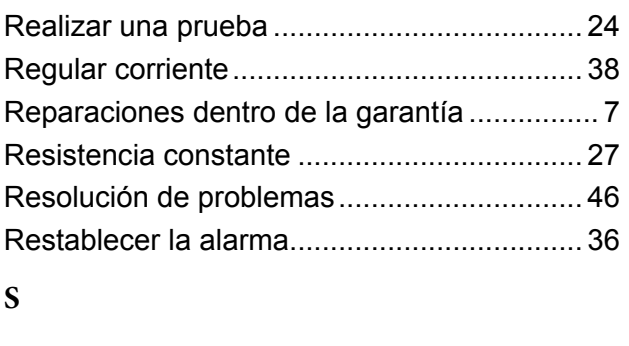

<span id="page-58-0"></span>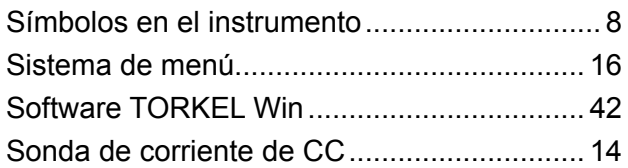

## **T**

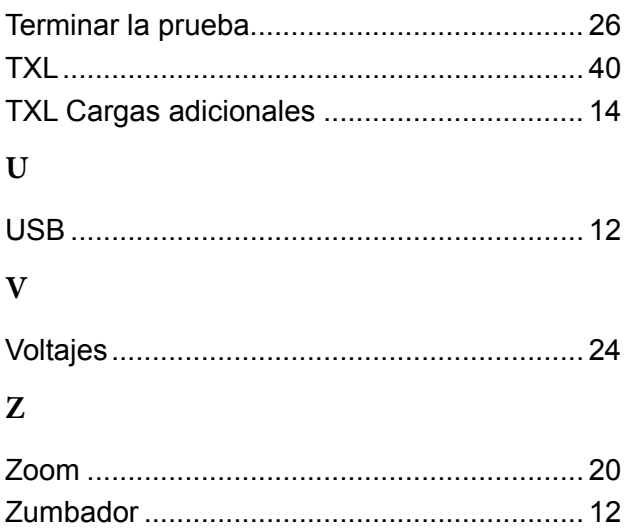

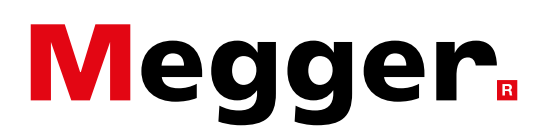

### **Oficina de ventas local**

Visite: www.megger.com

### **Plantas de fabricación**

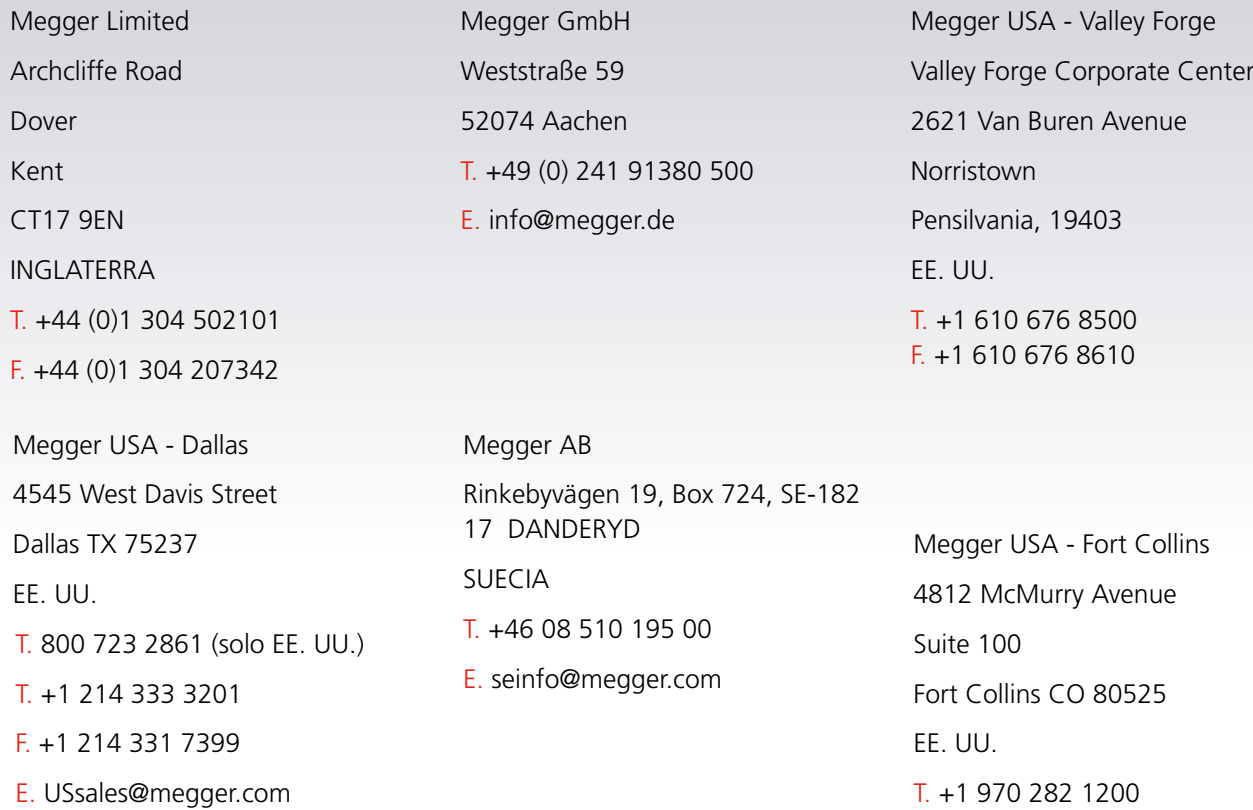

### **Este instrumento se ha fabricado en SUECIA.**

**La empresa se reserva el derecho a modificar las especificaciones o el diseño sin previo aviso.**

### **Megger es una marca registrada.**

© Megger Limited 2023 www.megger.com